provided by Repositorio Institu

## **EVALUACIÓN DE LA APLICACIÓN DE LA METODOLOGÍA LAST PLANNER EN PROYECTOS DE**

## **INTERÉS PRIORITARIO UTILIZANDO HERRAMIENTAS INFORMÁTICAS**

**NOMBRES** 

**DIEGO ARANGUREN CARLOS ORTIZ OSCAR QUIROGA HERNÁN SOLANO**

**Notas del Autor**

**Este Proyecto de Grado Dirigido se realizó para cumplir con los requerimientos Académicos pertinentes de la Especialización en Gerencia de Obras, habiendo sido su Tutora de Proyecto la Docente IC, ESP, Msc. MARÍÁ ALEJANDRA CAICEDO de la Facultad de Ingeniería de la Universidad Católica de Colombia.**

**Bogotá D.C., Mayo de 2018**

# Contenido

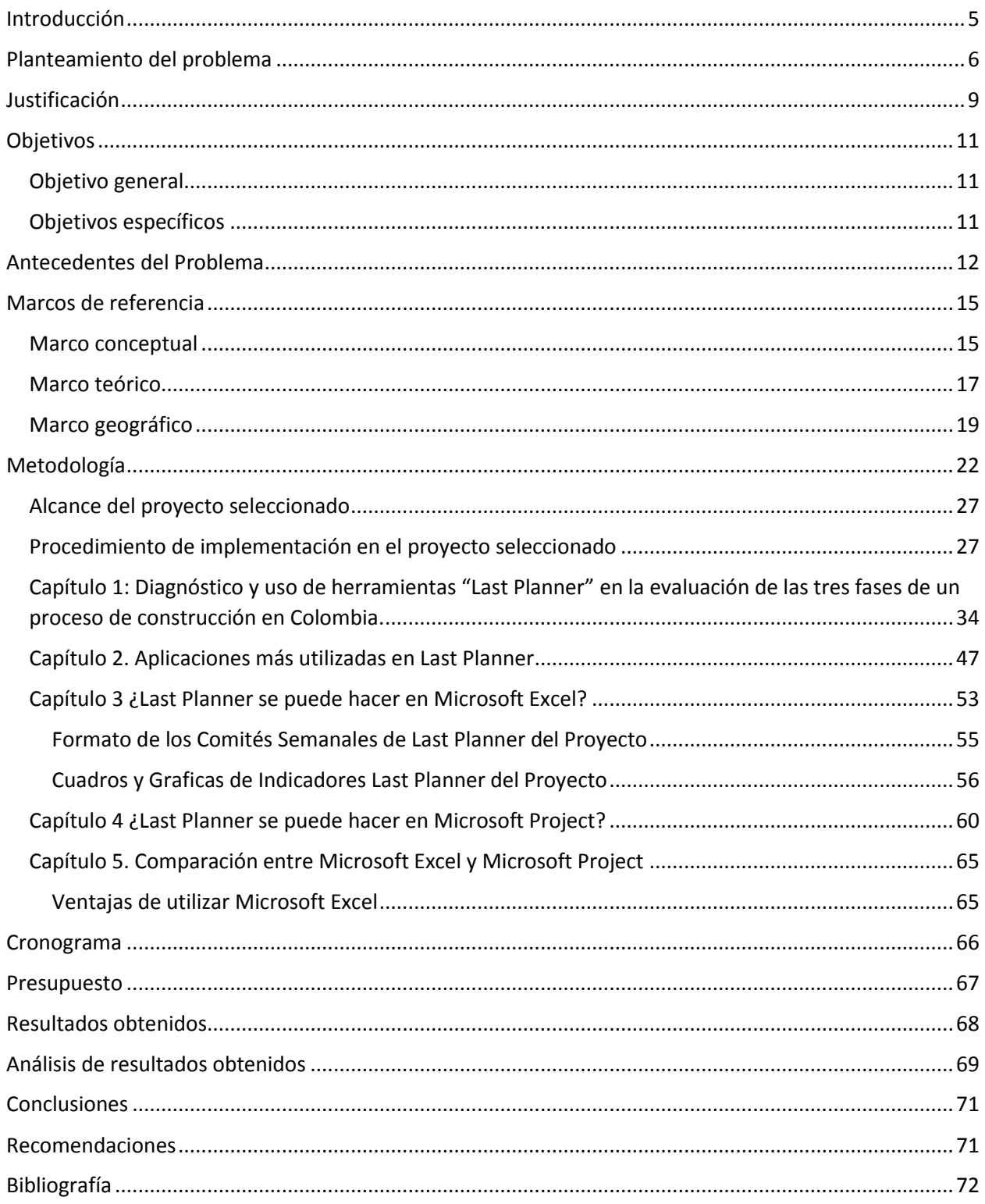

# **Lista de figuras**

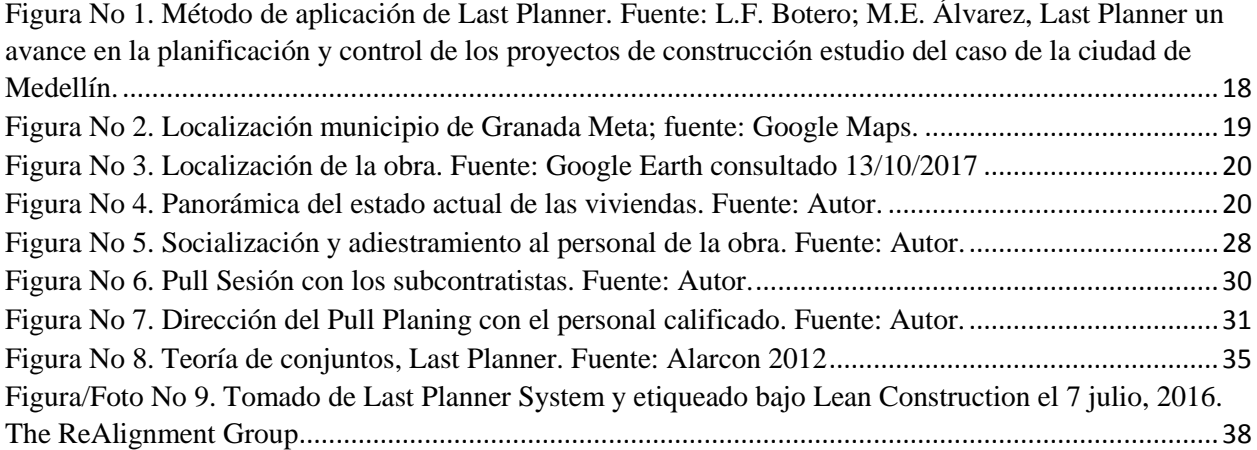

# **Lista de Tablas**

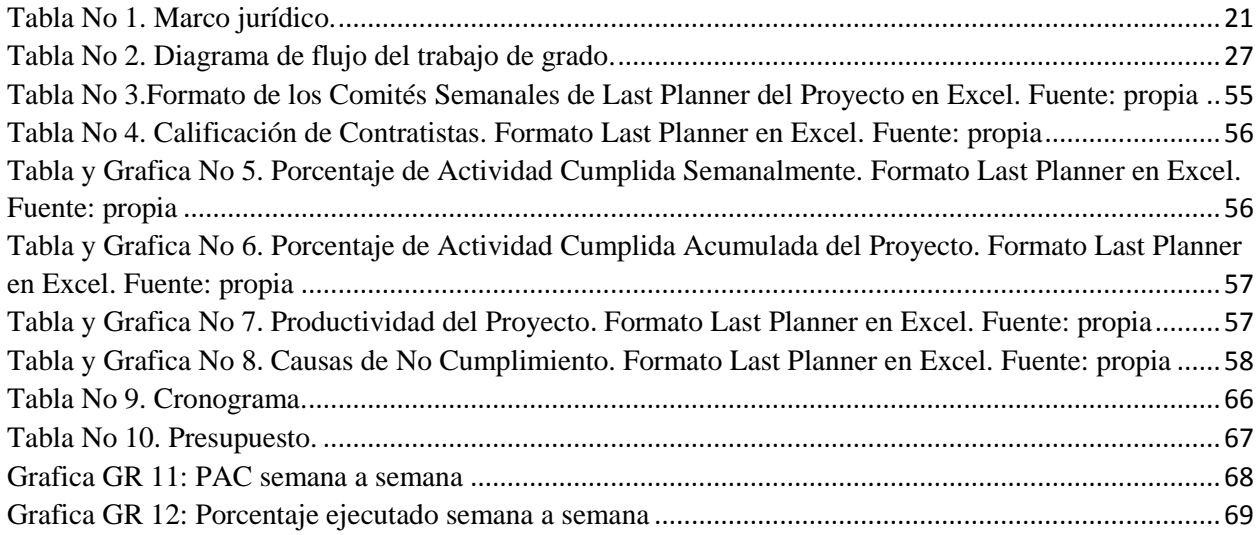

#### **Introducción**.

<span id="page-4-0"></span>Por lo regular, en una típica obra de edificación, influyen directa o indirectamente, un gran número de personas para llevar a cabo su realización, sin embargo, el número de beneficiados con estos proyectos es exponencialmente mucho mayor, como por ejemplo en la realización de una carretera. En este orden de ideas, la construcción como sector productivo en Colombia tiene un valor muy significativo en el Producto Interno Bruto (PIB) de la nación<sup>1</sup>, resaltando así la trascendencia que esta actividad tiene en el ámbito nacional, teniendo en cuenta lo anterior, los interesados en esta clase de proyectos deben procurar la búsqueda de la perfección mediante una mejora continua.

El actual documento de investigación busca evaluar uno de los sistemas de programación y control más a la vanguardia en el sector de la construcción en la actualidad, denominado, "last Planner" el cual es una herramienta creada bajo la filosofía "Lean Construction" y basado en "Lean Manufacturing" y en el "Toyota Production Sistem" creado en 1950 por Eiji Toyoda y Taiichi Ohno<sup>2</sup>. Esta herramienta promete optimizar los procesos en las etapas de un proyecto de construcción reduciendo las pérdidas y maximizando rendimientos de obra.

Inicialmente se realizara una investigación en las fuentes bibliográficas relacionadas en el técnica de Last Planner bajo la filosofía Lean Construction, metodología, beneficios en su aplicación y dificultades de la misma. Paso a seguir, se buscara el software que aplica de apoyo, ayude a optimizar recursos, maximizar rendimientos y mejorar la comunicación de los partícipes dentro de Last Planner. Posteriormente se planteara una guía del sistema propuesto y finalmente se

 $\overline{\phantom{a}}$ 

 $^1$  DANE, Boletín Tecnico COM-030-PD-001-r004, IV Trimestre de 2016. Bogotá 31 de marzo de 2017.

<sup>&</sup>lt;sup>2</sup> Tejeda, Anne Sophie; (2011). Mejoras de Lean Manufacturing en los sistemas productivos. Ciencia y Sociedad, XXXVI Abril-Junio, 276-310.

ejecutara en dos proyectos de construcción que estén en curso para comparar la metodología planteada y la programación tradicional.

#### **Planteamiento del problema**

<span id="page-5-0"></span>Todo proyecto de construcción pasa por tres etapas como indica SANCHEZ (1997)<sup>3</sup>; planeación, programación y Control. En la planeación el profesional a cargo debe definir el conjunto de actividades que deben desarrollarse durante un proyecto, tales como estructura de concreto, excavaciones, acabados, entre otros. Posteriormente en la programación, se debe asociar el factor tiempo con el cual se obtiene el cronograma.

Generalmente en la programación tradicional, el profesional a cargo de establecer la duración de las actividades, lo hace según su experiencia, definiendo las iniciaciones y terminaciones de las mismas; según criterio propio pero utilizando herramientas técnicas como; CPM (método de la ruta crítica), PDM (método de diagramas de precedencias) y PERT (técnica de programación, evaluación y revisión). Finalmente en la etapa del control, el administrador del proyecto, recogerá información sobre el avance del proceso, deberá comparar lo programado versus lo realizado y, de acuerdo a las circunstancias, realizar las modificaciones necesarias para cumplir los objetivos. Para la etapa de control suelen apoyarse en el diagrama de Gantt, el uso de estas herramientas se fue consolidando desde mediados del siglo XX hasta la actualidad, sin embargo, estas técnicas tienen inconvenientes que se tornan comunes al aplicarse a proyectos tales como: (carreteras, edificios de oficinas, o desarrollos de vivienda de interés social, entre otros), los cuales se pueden ver como procesos de fabricación de unidades iguales en cortos periodos de tiempo.

l

<sup>&</sup>lt;sup>3</sup> SÁNCHEZ HENAO, Julio César. Manual de Programación y control de programa de Obras. Universidad Nacional de Colombia, Medellín 1997 pag. 5-7.

Las técnicas de programación y control anteriormente nombradas, al ser formuladas en el siglo pasado, tienen también, poco provecho de las herramientas de informática que hoy en día son fundamentales para aumentar productividad y eficiencia en nuestros proyectos, demostrando que los procedimientos en el sector de la construcción son poco vanguardistas en comparación a otras industrias.

Como consecuencia, se evidencia que las construcciones no cumplen plazos de entrega, que presentan sobre costos, requieren de múltiples actas modificatorias y/o suspensiones, se dan más casos de los denominados "elefantes blancos", afectando seriamente los intereses económicos del constructor, del cliente y para proyectos estales, de los contribuyentes y finalmente los usuarios.

A nivel mundial, el sector de la construcción es de contrastes, mientras en Europa occidental la construcción continúa contrayéndose(citar http://www.riesgopaiscoface.com/cofablog/analisisdel-sector-construccion-nivel-mundial/), excepto en Reino Unido y España, en Estados Unidos las empresas constructoras se están beneficiando del impulso económico que atraviesa el país, sin embargo, dejando a un lado las condiciones económicas temporales, si hay algo que tienen las empresas del sector de los países desarrollados, es la garantía de calidad de sus obras, como demuestra la ingeniería japonesa capaz de reparar un enorme hueco en una carretera en la ciudad de Fukuoka en tan solo 2 días<sup>4</sup>, generando admiración mundial en la planeación de sus procesos de construcción.

En los últimos años cuando en Colombia se habla del sector de la construcción, para la opinión pública lo primero que se viene a la mente son los siniestros ocurridos en la última década, como es el caso del conjunto Space en la ciudad de Medellín en octubre de 2013, Los problemas de ejecución del túnel de la línea (Quindío) desde 2008 a la actualidad, la caída del puente peatonal

 $\overline{\phantom{a}}$ 

<sup>4</sup> http://www.bbc.com/mundo/noticias-internacional-37988879

en la carrera 11 de la ciudad de Bogotá y el colapso del edificio en el barrio Blas de Lezo en la ciudad de Cartagena en abril 2017, estos sucesos con consecuencias nefastas en el ámbito económico, en la imagen de los ingenieros civiles colombianos y trágicamente pérdida de vidas humanas<sup>5</sup>, se encuentran en la retina de la población colombiana.

Los casos anteriormente citados se presentaron por diversas causas<sup>678</sup> (informe uniandes, como la mala calidad de los materiales de construcción, normas no cumplidas, errores en los cálculos estructurales, además de condiciones administrativas ilegales como obreros sin contrato formal o licencias de construcción falsa, lo cual es evidencia del mal manejo que se le está dando al sector de la construcción en Colombia, la mala supervisión, mala programación y sobre todo, mal control a las obras.

Analizando el sector de la construcción en Colombia, los problemas y retos para los profesionales de la rama, se debe preguntar, ¿las herramientas utilizadas en las etapas de los proyectos de construcción son lo suficientemente eficaces para las necesidades y requerimientos de la actualidad?, en caso de no ser así, ¿qué alternativas vanguardistas pueden garantizar mejores resultados? Y finalmente, ¿Cómo se puede apoyar en recursos de informática para generar mayor eficiencia y eficacia en los proyectos?

 $\overline{a}$ 

<sup>&</sup>lt;sup>5</sup>) EL TIEMPO "¿Por qué se cayó el puente peatonal de la carrera 11 con 103?"{en línea}{consultado 22/09/2017} disponible en:( http://www.eltiempo.com/archivo/documento/CMS-15182335)

<sup>&</sup>lt;sup>6</sup> UNIVERSIDAD DE LOS ANDES, facultad de ingeniería, "concepto técnico en relación a las causas más probables del colapso del edificio espace. Bogota-colombia octubre 20146

 $^7$  ) EL TIEMPO. Op. Cit.

<sup>&</sup>lt;sup>8</sup> http://www.noticiasrcn.com/nacional-regiones-caribe/colapso-el-edificio-era-construido-cartagena

#### **Justificación**

<span id="page-8-0"></span>En el actual trabajo de investigación lo que se busca es modernizar la forma en el que se desarrolla las etapas en un proyecto de construcción, es decir, obtener un proceso de planificación más optimizado, una programación más cercana a la realidad y un sistema de control mejor elaborado.

En la actualidad los proyectos de vivienda de interés prioritario (VIP) están en auge por los programas del gobierno de incentivar este tipo de programa para que la mayoría de personas de escasos recursos se les facilite más la adquisición de vivienda, gracias a este programa la gente está dejando de pagar arriendo y más bien paga su casa con este dinero y para las constructoras estos proyectos resultan más fáciles de ejecutar debido a que no tienen que gastar más dinero en acabados.

Actualmente en la construcción proyectos de vivienda de interés prioritario (VIP) se presentan altos índices de desperdicio de materiales y tiempo, lo cual se ve reflejado en sobrecostos, bajos niveles de productividad, retrasos en la programación de obra y reducción el margen de utilidad. (Picchi, 1993) en su tesis doctoral llegó a demostrar que si se construyera un proyecto de vivienda de tres torres de apartamentos la tercera torre se haría con el desperdicio generado por las otras dos ya que este era tal que constituía un 30% del costo total, esto nos muestra la importancia de mostrar cómo se puede aplicar Last Planner en la ejecución de proyectos de vivienda de interés prioritario.

Siguiendo esta línea basándose en las conclusiones de BOTERO Y ALVARE $Z^9$  el evaluar "Last Planner (el último planificador), como sistema de planificación y control de proyectos de

l

<sup>9</sup> BOTERO, Luis Fernando. ALVAREZ, Martha. Last Planner, un avance en la planificación y control de proyectos de construcción estudio de caso de la ciudad de medellin. INGENIERIA Y DESARROLLO número 17 medellin 2005

construcción, es una herramienta muy útil para mejorar la confiabilidad y disminuir la incertidumbre en la planificación" la aplicación de métodos de programación y de control modernos con apoyos de herramientas informáticas se realiza con el fin de obtener mayores rendimientos, cumplir pazos de entregas, optimizar procesos de ejecución, y por ende, ahorrar tiempo que se traduce en menores costos de operación por lo tanto el presente trabajo busca utilizar el Last Planner junto con las herramientas informáticas para optimizar el proceso de la construcción en Colombia.

Según BALLARB (1994) plantea que una buena planificación ocurre cuando se superan algunos obstáculos presentes en la industria de la construcción, como son los siguientes:

• La planificación no se concibe como un sistema, sino que se basa en las habilidades y el talento del profesional a cargo de la programación.

• El desempeño del sistema de planificación no se mide.

• Los errores en la planificación no se analizan, ni se identifican las causas de su ocurrencia

Basado en esta descripción y en estadísticas recientes (citar) se puede deducir que las herramientas de programación tradicionales (CPM, PERT, LPU, entre otros) no cumplen con en la mayoría de los casos con esos requerimientos lo que hace necesario buscar alternativas para superar este panorama.

10

### **Objetivos**

# <span id="page-10-1"></span><span id="page-10-0"></span>**Objetivo general**

Plantear una metodología en la que converja el sistema Last Planner y el uso de herramientas informáticas que permitan optimizar las etapas de un proyecto de construcción; planeación, programación y control.

## <span id="page-10-2"></span>**Objetivos específicos**

- Diagnosticar el uso de herramientas "Last Planner" en la evaluación de las tres fases de un proceso de construcción en Colombia.
- Analizar la aplicabilidad de software existentes y que se han utilizado como apoyo en la metodología del proceso de aplicación "Last Planner".
- Establecer un protocolo para la correcta implementación de la metodología "Last Planner" apoyado en herramientas informáticas.
- Aplicar la metodología planteada en proyectos de construcción que este en las 3 etapas
- Analizar los resultados de la aplicación de la metodología y comparar resultados con la forma que se estaba llevando.

#### **Antecedentes del Problema**

<span id="page-11-0"></span>El presente trabajo explica dónde nace la metodología de Last Planner en la construcción tomando referentes de trabajos realizados en diferentes países y en Colombia, el cual nos va a mostrar una guía de cómo se puede implementar en los proyectos de vivienda de interés prioritario (VIP).

Last Planner System (LPS) es un método de trabajo fundado en la filosofía Lean. Fue desarrollado por Glen Ballard y Greg Howell.E.

(LPS) hace llevar los alcances del proyecto al día a día, transformándolo en actividades diarias subdividiendo la programación por áreas, aplicando las herramientas de programación en cascada que se organiza en tres niveles: programación a largo plazo (Master Schedule)<sup>10</sup>, a medio plazo (Lookahead Program) y programación semanal (Weekly Work Plan). El LPS se basa en un sistema Pull, donde la programación se realiza de atrás hacia delante. La ventaja es que las actividades se iniciarán cuando sean necesarias y se verán los posibles conflictos entre los contratistas con antelación, mejorando los tiempos programados en el proyecto. La programación a largo plazo viene determinada por las condiciones del proyecto, donde se reflejan los hitos y requisitos generales. La metodología Last Planner (Garcia Diaz, 2012) es una revolución en el sector de la construcción y sobre todo en el país, dado que no es sólo un método de control de producción, sino que está basado en la filosofía lean. Introduciendo cuatro conceptos básicos:

1. Compromiso personal de los contratistas en la obra (últimos planificadores).

l

<sup>10</sup> Ballard, G. (15 de Enero de 2008). *Lean Construction Institute.* Obtenido de Lean Construction Institute: http://www.leanconstruction.org/lcj/2008/LCJ\_08\_001.pdf

- 2. Coordinación mediante reuniones periódicas.
- 3. Utilización de un indicador básico de control denominado Porcentaje del Plan Completado (PPC)
- 4. Visibilidad pública de los resultados semanales obtenidos.

Estos conceptos implementados en una obra tradicional, se miden basándose en el rendimiento de los contratistas generando mejoras evidentes en la obra. Todos los contratistas que intervienen hacen parte de esta mejoría que pasa por la colaboración de todos, incentivándolos a volver a trabajar con LPS.

Por lo antes mencionado, es prioritario tener conocimiento de las principales falencias que suceden en el trascurso de vida de los proyectos de construcción que nos llevan a incurrir en retrasos y así encontrar la mejor solución para mitigarlos. Esta metodología nos promete solucionar los problemas de programación de obra ya que su estudio a través de la experiencia en proyectos de construcción y una eficiente aplicación nos da un resultado con muchas expectativas para mejorar la calidad y rendimiento de los proyectos vs la metodología tradicional.

"En Urbansa S.A., <sup>11</sup> mediante la medición del tiempo que demoraba un obrero en ejecutar la actividad "mampostería en bloque" se lograron identificar todas las restricciones que hacían la actividad más demorada. En la medición inicial se identificó que la mano de obra requerida para la ejecución de dicha actividad, consistía de un oficial y un ayudante, el oficial debido a sus conocimientos realizaba un esquema a mano alzada de las piezas requeridas para elaborar la actividad, el diagrama era entregado al ayudante quien se dirigía a la cortadora de ladrillo y le solicitaba al operario realizar los cortes requeridos para la construcción del muro, luego el ayudante llevaba las piezas cortadas al oficial y allí tanto el oficial como el ayudante se percataban que no tenían mortero para pegar el bloque y que además les hacía falta un palustre y un nivel de mano para poder plomar el muro, el oficial envía al ayudante en busca del material y la herramienta faltante, en todo este proceso se perdió más de una hora y la actividad, que debía ejecutarse en cuatro horas terminó por hacerse en ocho y media.<sup>11</sup>

Al identificar todas las falencias en el proceso constructivo se realizaron ciertos ajustes y se le solicitó al día siguiente a otra cuadrilla (oficial y ayudante) la misma labor, al terminar la medición se observó una reducción del 50% en el tiempo de ejecución." (Garcia Diaz, 2012).

Es así como la implementación del sistema de planeación y control Last Planner<sup>12</sup> ya se ha implementado con éxito en países como Colombia, Chile, Costa Rica, Brasil, Inglaterra, Estados Unidos, entre otros, y surge como alternativa para el progreso y fortalecimiento de las empresas de la construcción en el país, lo cual veremos reflejado en un mediano y corto plazo según las expectativas de la empresa.

l

 $^{11}$  García Diaz Oswaldo Alejandro, Aplicación de la metodología lean construcción en la vivienda de interés social.

<sup>&</sup>lt;sup>12</sup> Fernández, A. D. (2011). La gestión de la obra desde la perspectiva del último planificador

#### **Marcos de referencia**

#### <span id="page-14-1"></span><span id="page-14-0"></span>**Marco conceptual**

Last Planner es una herramienta la cual va a facilitar el trabajo en construcción, debito a su metodología que es diferente al modo tradicional utilizado en la mayoría de las obras.

Debido a la pérdida de tiempo y material que se tiene en una obra, esta técnica se puede realizar por medio de reuniones semanales y objetivos claros alcanzar el compromiso de los contratistas ya que por medio de ellos ponen las metas a cumplir en un plazo razonable. Con este método se reducirá el costo y tiempo agregado de la obra y así poder culminar los proyectos satisfactoriamente con resultados obtenidos que muestran una tendencia al mejoramiento cada vez que se aplica el sistema, de acuerdo con el indicador PAC (porcentaje de actividades completadas).

Programaciones tradicionales:

En los años de 1970 nace una nueva forma para programar siendo más confiable, segura y fácil de entender proveyendo ventajas en la tapa de desarrollo y también facilitando las modificaciones posteriores.

Según Bohm Jacopini (1966) todo programa puede escribirse utilizando tres instrucciones de control, secuencia, instrucción condicional, interacción con ellas se puede escribir todos los programas y aplicaciones posibles ya que es clara puesto que las instrucciones estas entrelazadas entre sí.

#### Diagrama de Gantt:

El diagrama Gantt<sup>13</sup> es una herramienta para la facilitación de actividades en la obra por medio de gráficas, identificando las tareas en tiempo a realizar proporcionando el trabajo en obra. fue inventada por Henry L. Gantt en 1917.

#### Programación en cascada:

La programación en cascada<sup>14</sup> es denominado de esta manera por la disposición de las etapas en desarrollo, con ella obliga a que la actividad que esta primero termine para continuar con la siguiente, y así llevar una revisión final para determinar si el proyecto puede seguir avanzando teniendo, análisis de requisitos, diseño de sistema, diseño de programa, codificación, pruebas, implementación de programa y mantenimiento.

De esta manera cualquier error de diseño encontrado obliga al rediseño de nueva programación y así se aumenta los costos en el desarrollo.

#### Lookahead Program:

 $\overline{a}$ 

La idea de la nueva, filosofía de producción se originó en Japón en el año  $1950^{15}$ . La aplicación más prominente (fue el sistema de producción de la industria automovilística Toyota. El artífice de esta idea fue el ingeniero Taiichi Ohno. Esta nueva teoría de producción tiene varios nombres

<sup>&</sup>lt;sup>13</sup> <http://es.ccm.net/contents/580-diagrama-de-gantt>

<sup>14</sup> <http://metodologiaencascada.blogspot.com.co/>

<sup>15</sup> <https://es.scribd.com/doc/62310340/Planeamiento-LookAhead>

pero el más conocido es lean production <sup>13</sup> o Toyota Production System se basan en diferentes teorías y técnicas que se han desarrollado por varios años, entre ellas: iniciales "Just in Time – (JIT)" y "Total Quality Control –(TQC)" han seguido varias, como: Total Productive Maintenance (TPM), el Benchmarking, la Concurrent Engineering, elValue Based Management, etc. El Lean Production es el producto de todas ellas generando esta nueva teoría.

### <span id="page-16-0"></span>**Marco teórico**

l

La bibliografía acerca del sistema Last Planner en Colombia es bastante corta, no obstante, se han realizado importantes aportes en la última década, el método de aplicación en el actual trabajo es con base en el recomendado por L.F. Botero y M.E. Álvarez<sup>16</sup>, el cual se describe a continuación:

- 1. Revisión del plan general de la obra (programa maestro)
- 2. Elaboración de la planificación intermedia para un horizonte de 5 semanas, realizando análisis de restricciones con el fin de eliminar los cuellos de botella, enmarcada dentro del plan general (programa maestro)
- 3. Elaboración de la planificación semanal, con la participación de los últimos planificadores: maestros, contratistas, almacenista y residentes, como parte del inventario de actividades ejecutables obtenido en la planificación intermedia.

 $13$ http://www.academia.edu/Planeamiento mediante la Lookahead Schedule Introduccion a la Lean Construc tion\_I.-UNA\_NUEVA\_FILOSOFIA\_DE\_PRODUCCION

<sup>&</sup>lt;sup>16</sup> BOTERO BOTERO, LUIS FERNANDO; ÁLVAREZ VILLA, MARTHA EUGENIA, Last planner, un avance en la planificación y control de los proyectos de construcción estudio del caso de la ciudad de Medellín, Ingeniería y Desarrollo, Núm. 17. Junio de 2005, pp. 148-159. Universidad del Norte, Barranquilla, Colombia.

4. Reuniones de verificación de cumplimiento del plan semanal, establecimiento del PAC y de las causas de no cumplimiento de lo planificado.

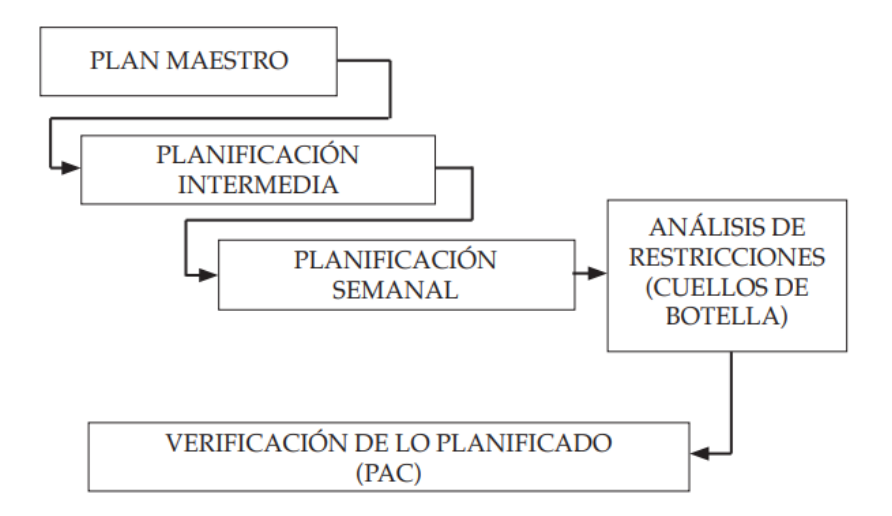

<span id="page-17-0"></span>**Figura No 1. Método de aplicación de Last Planner. Fuente: L.F. Botero; M.E. Álvarez, Last Planner un avance en la planificación y control de los proyectos de construcción estudio del caso de la ciudad de Medellín.** 

El anterior esquema es la base para el actual caso de estudio, sin embargo, y gracias al proceso aplicación en un proyecto como el mencionado, se lograron identificar algunos pasos o consejos que ayudarán al lector a evitar complicaciones y crisis de avance, esto último siguiendo la línea de la filosofía Lean Construction.

#### <span id="page-18-0"></span>**Marco geográfico**

 $\overline{\phantom{a}}$ 

El proyecto se realizará en Granada, ubicada en el departamento del Meta, a 180 km al sur – oriente de Santa Fe de Bogotá D.C. y a 80 km al sur de Villavicencio como se indica en la figura No 1, este municipio cuenta con un área total de 350 km2, con una altura de entre 372 m.s.n.m. y 410 m.s.n.m. y localizado entre 3° 18´ y 3° 35´ de latitud Norte y entre 73° 30´ y 74° 03´ longitud Oeste del meridiano de Greenwich, datos obtenidos de la página web del municipio<sup>14</sup>.

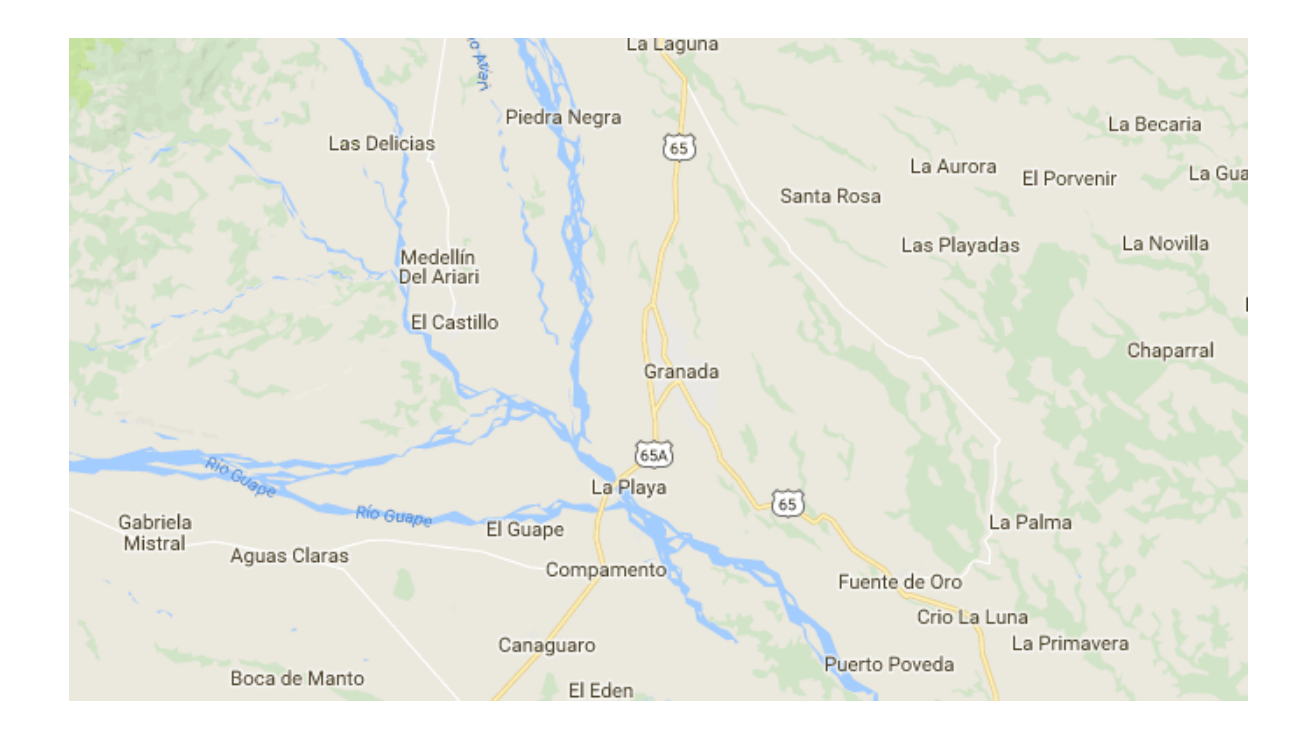

<span id="page-18-1"></span>**Figura No 2. Localización municipio de Granada Meta; fuente: Google Maps.**

El proyecto de construcción, como se mencionó anteriormente es una obra de construcción de viviendas de interés social (VIS), la cual se encuentra ubicada en el kilómetro 1 vía Granada – Fuente de oro, el lote donde se adelante la obra limita hacia el norte con locales comerciales, al sur con lotes de pastoreo, al este con la carretera que conduce al municipio de Fuente de Oro, y al oeste con lotes de pastoreo, como se muestra en la figura No 2.

<sup>14</sup> http://www.granada-meta.gov.co/MiMunicipio/Paginas/Informacion-del-Municipio.aspx

Actualmente el proyecto se encuentra en ejecución, cabe recordar que este proyecto presenta la singularidad de ser la continuidad de otro anteriormente siniestrado, por ende, se puede evidenciar que existen viviendas con una tonalidad diferente a las fundidas en la actualidad, en la figura No 3 se puede apreciar el estado de las viviendas al 17 de octubre del presente año.

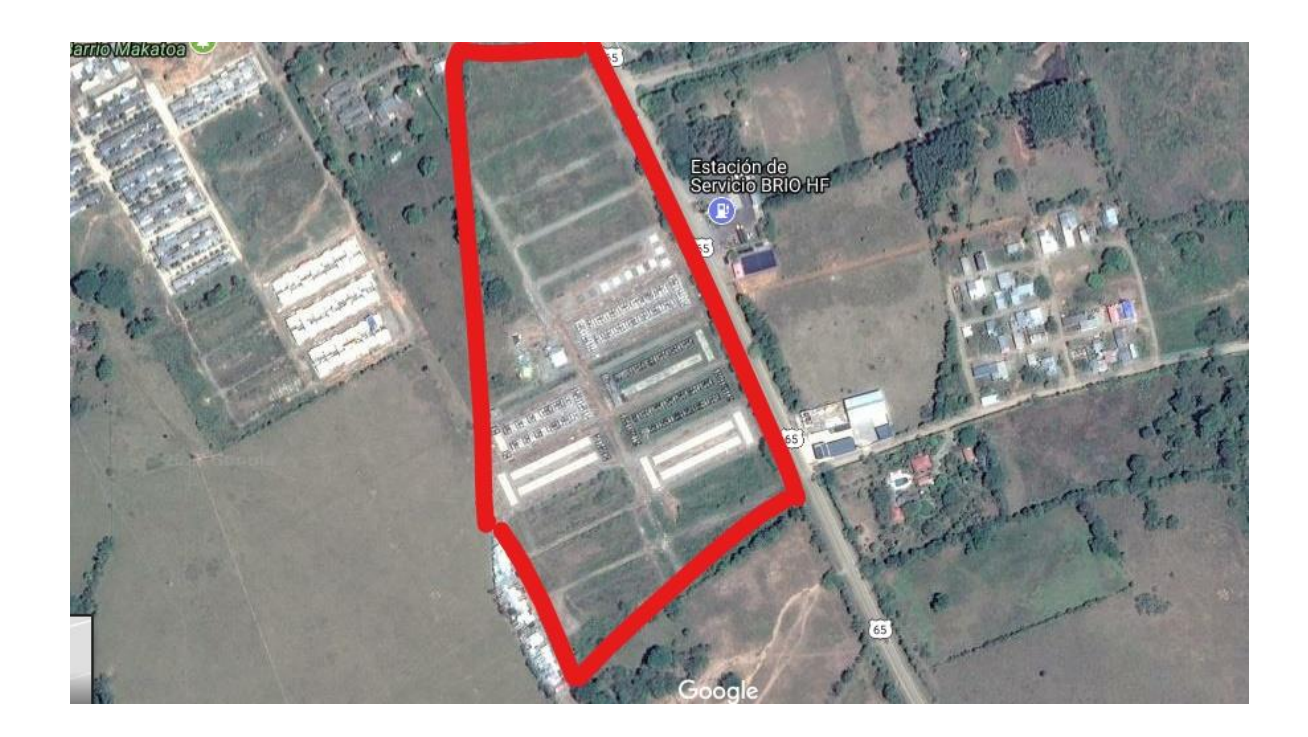

**Figura No 3. Localización de la obra. Fuente: Google Earth consultado 13/10/2017**

<span id="page-19-1"></span><span id="page-19-0"></span>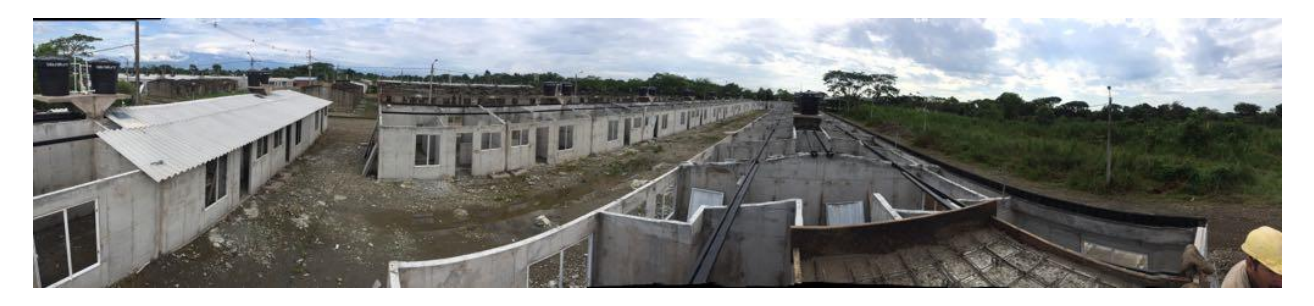

**Figura No 4. Panorámica del estado actual de las viviendas. Fuente: Autor.**

# **Marco jurídico**

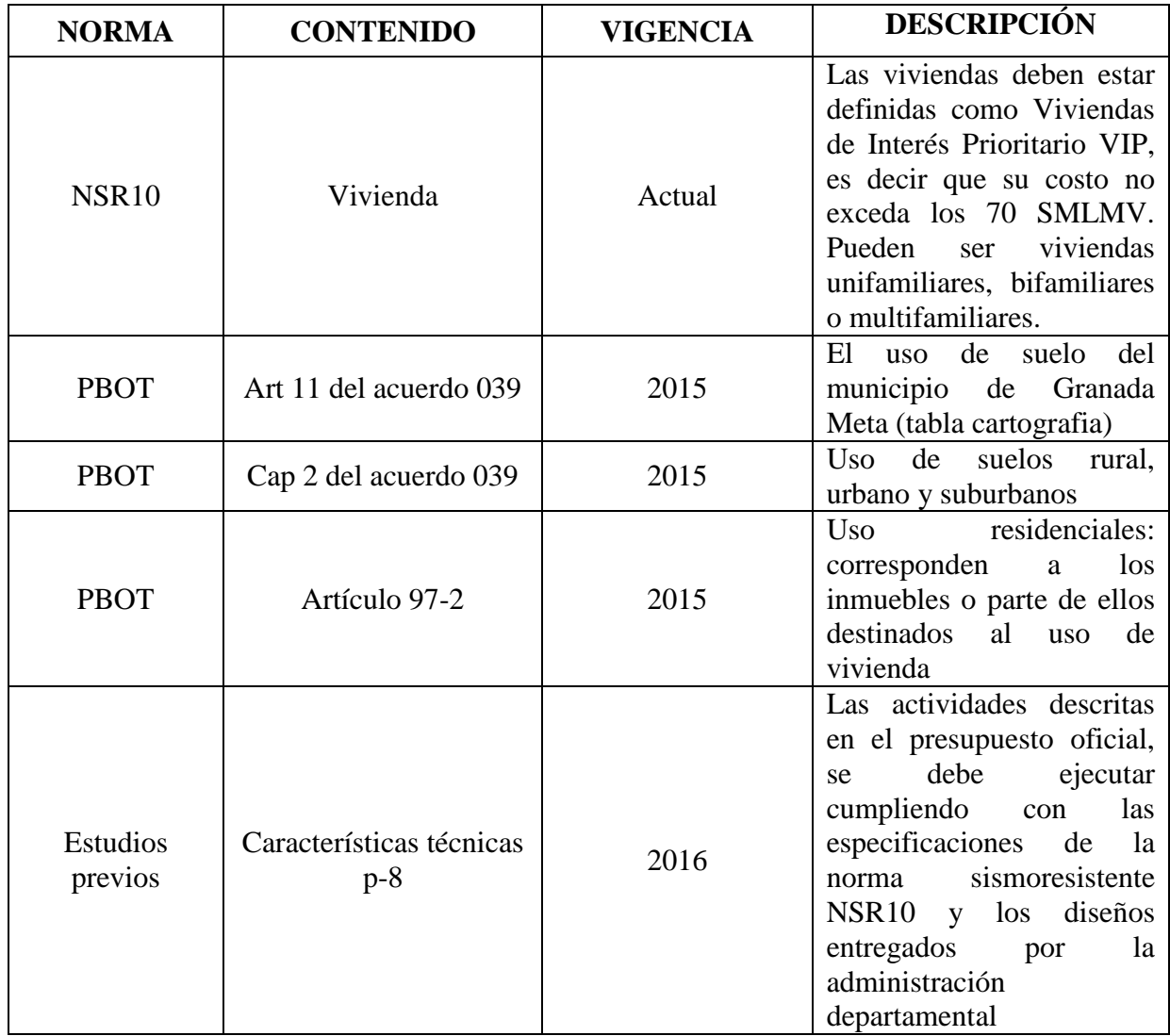

<span id="page-20-0"></span>**Tabla No 1. Marco jurídico.**

#### **Metodología**

<span id="page-21-0"></span>Se establece una serie de pasos los cuales se llevarán a cabo para el actual trabajo de investigación, definidos así:

1. Revisión y estado del arte.

El sistema Last Planner es una herramienta de programación de uso reciente en Colombia comúnmente aplicado para el control de las tres etapas tradicionales de un proyecto de construcción; sin embargo, su uso poco recurrente por parte de las constructoras en el país, se debe a:

- Es costoso
- El personal no está capacitado (técnicos, profesionales, empíricos)
- Las universidad no están capacitando a sus recién graduados en el uso y aplicación de esta tecnología
- La familiaridad que se tiene con Project
- Desconocimiento de su existencia

Se hizo una encuesta para investigar que tan conocida es la metodología Last Planner con varias constructoras entre estas se incluyeron unas de las más grandes del país y con otras que son pequeñas y el resultado fue que a las pequeñas casi ninguna sabía que es Last Planner y están trabajando con la metodología tradicional en cambio las grandes si trabajan con Last Planner y constantemente se están capacitando y poseen la tecnología para aplicarla.

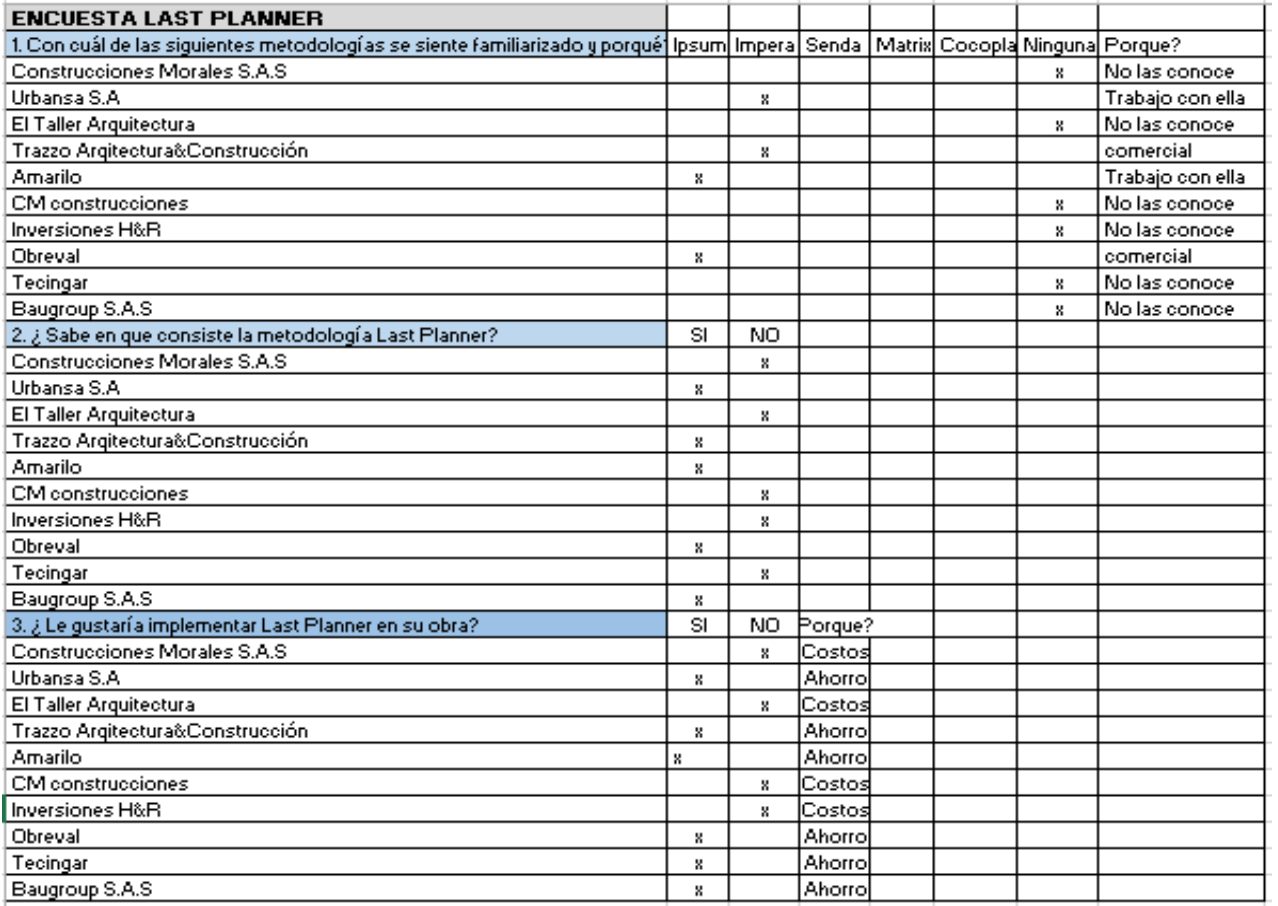

No obstante, considerando que las referencias bibliográficas internacionales son una excelente base de consulta respecto al tema, el objetivo en este punto es el un estado del arte que permita esclarecer algunos aspectos referentes a la aplicación efectiva del Last Planner, aclarando así las dudas y potenciales errores en el momento de su aplicación. La búsqueda de información se realizará utilizando las bases de datos de la Universidad Católica de Colombia, tales como: Proquest, Science Direct, entre otros. Luis Fernando Botero ingeniero de la universidad Eafit es el pionero en esta metodología en Colombia y constantemente junto con Camacol están capacitando al personal de las constructoras que estén interesados en aplicar la metodología Lean, es así que ya viene revisando casos de éxito en constructoras como Cusezar, Amarilo,

Constructora Bolivar, Urbansa etc, que ya están aplicando Last Planner en sus proyectos viendo resultados muy positivos en su producto final. Los logros de esta implementación son:

- Difusión de los conceptos y principios Lean en Colombia
- Lean como estrategia de mejoramiento en la gestión de la construcción, impactando fases del ciclo de vida (diseño, planificación, adquisiciones, ejecución y control)
- Lean como sistema de gestión de la producción integrando otros sistemas de gestión de las empresas (Sistema de gestión de la calidad ISO 9000- Sistema de gestión medioambiental ISO 14000- Sistema de SISO OHSAS 18000- Responsabilidad social ISO 26000
- Lean dentro de la estructura organizacional en la empresa:
- Director de productividad
- Director Lean
- Residente Lean  $\theta$
- Director de Gestión integrada
- Referenciar entre empresas (Benchmarking Competitivo)
- Utilización de TICs como soporte del proceso de producción y control de la ejecución
- Desarrollo de talleres colaborativos anuales
- Mejoramiento de la planificación de los proyectos, desde fases de diseño (BIM)

Camacol en su programa de capacitación está formando personal en los diferentes ítems mencionados anteriormente, en su programa Lean Construction el cual tiene un costo de \$1.800.000 y se promociona según los requerimientos de las empresas y fechas disponibles, este programa está dando a conocer y ayudando a las constructoras a implementar la metodología Last Planner en sus proyectos generando óptimos resultados los cuales se ven reflejados en su producto final ahorrando tiempo y dinero.

#### 2. Consulta sobre aplicación de herramientas informáticas

En los tiempos que corren, el no aprovechar las herramientas informáticas disponibles en la actualidad es desaprovechar un enorme potencial al alcance de todos, desde los tiempos de implementación de la computación a los diferentes sectores de la economía, éstos, son utilizados generalmente con el fin de obtener mayores rendimientos, procesos eficientes, eficaces y optimizados, en síntesis, ahorrar tiempo. Siguiendo esta línea, en el actual apartado se busca implementar herramientas de informática que se puedan utilizar como apoyo al sistema Last Planner, con el fin de agilizar el sistema y procesar la información más rápidamente, dejando así, tiempo para aprovechar en el análisis de la misma. Se realizará a través de consultas online sobre herramientas como el paquete de Microsoft Office entre otros, que se puedan implementar en los pasos del Last Planner.

#### 3. Establecer metodología de aplicación del Last Planner

La meta en este apartado es dejar claro la serie de pasos a seguir en la aplicación del Last Planner, como se mencionó anteriormente no se basará únicamente en la aplicación de la metodología L.P. como se trabaja tradicionalmente, sino que, se busca optimizar el procedimiento general haciendo uso de las herramientas informáticas que apliquen, ésta se plasmará en un esquema de desglose del trabajo (EDT) para su correcta visualización, evitando, la omisión de pasos que puedan alterar el resultado final de la aplicación.

#### 4. Aplicar metodología a una obra seleccionada

Para lograr comprobar el rendimiento del sistema se plantea realizar una comparación con los resultado obtenidos a partir de la aplicación del L.P. versus los que se venían obteniendo con las herramientas tradicionales, el enfoque de la comparación se regirá en dos sentidos; el cuantitativo donde se busca enfrentar los datos obtenidos en aspectos como los rendimientos de la mano de obra, el porcentaje de asignaciones cumplidas (PAC), el desfase o superfase\* del porcentaje programado versus el ejecutado, y el enfoque cualitativo; el compromiso de los subcontratistas, el orden general de la obra, la actitud de los empleados frente al avance del proyecto, entre otros. La aplicación y seguimiento del L.P. se realizará durante tres (3) meses, como tiempo mínimo para la obtención de datos que permitan el correcto procesamiento y análisis. Inicialmente se realizará el Pull Planning, posteriormente se transferirá a un plan maestro al cual se le realizará el correspondiente análisis para ajustar más los tiempos a la realidad, paso a seguir, se realizará la programación "Look Ahead" cada 4-6 semanas, seguido de las programaciones o comités semanales con los subcontratistas hasta finalizar el tiempo de ejecución, es decir, los tres meses.

#### 5. Analizar los resultados de la aplicación

Finalmente, se analizará de forma bifocal como se mencionó en el numeral anterior, los datos y resultados obtenidos con la aplicación de la metodología, el fin de este paso, será poder representar con tabulaciones y gráficamente las diferencias inmediatas que se obtienen posterior a la aplicación de esta metodología, obteniendo así, las conclusiones y recomendaciones del actual trabajo de investigación.

#### **Diagrama de flujo del trabajo de grado:**

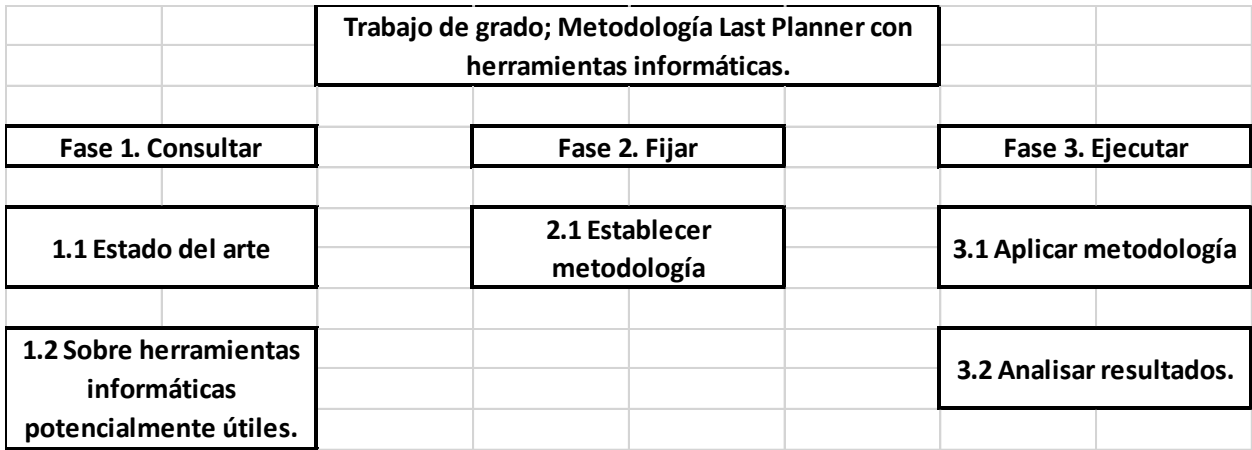

#### <span id="page-26-2"></span>**Tabla No 2. Diagrama de flujo del trabajo de grado.**

#### <span id="page-26-0"></span>**Alcance del proyecto seleccionado**

 $\overline{\phantom{a}}$ 

Son 151 viviendas construidas en sistema industrializado, con un área total construida de 84 m2, incluye 1 solo piso con 2 habitaciones, sala comedor, baño, cocina, patio con cerramiento en mampostería y un antejardín. Algunos detalles adicionales incluyen, acabado en piso duro en cerámica para el baño y el salpicadero del lavaplatos, instalación eléctrica, caja de inspección interna, aparatos sanitarios, entre otros.

#### <span id="page-26-1"></span>**Procedimiento de implementación en el proyecto seleccionado**

La metodología aplicada en el proyecto seleccionado, es basada en la planteada por Lean Construction Enterprise<sup>15</sup>, no obstante, se agregan algunos puntos adicionales que pueden ayudar al lector a detallar los pasos precisos para la correcta ejecución del sistema Last Planner.

<sup>&</sup>lt;sup>15</sup> http://www.granada-meta.gov.co/MiMunicipio/Paginas/Informacion-del-Municipio.aspx

Lo anterior se propone con el fin de mostrar explícitamente una serie de consejos, que ayudan a prevenir situaciones de crisis, las cuales se produjeron en el desarrollo del proyecto de interés social. El método se describe a continuación.

#### 1. Socialización con los interesados

En este grupo de procesos lo que se buscó fue conseguir la autorización de los directivos del proyecto, ya que, una de más mayores dificultades que se presentó al inicio, fue el promover la implementación ante el director de obra, al ser una persona de bastante experiencia, mostró bastante aversión a la implementación de un sistema de monitoreo y control relativamente nuevo.

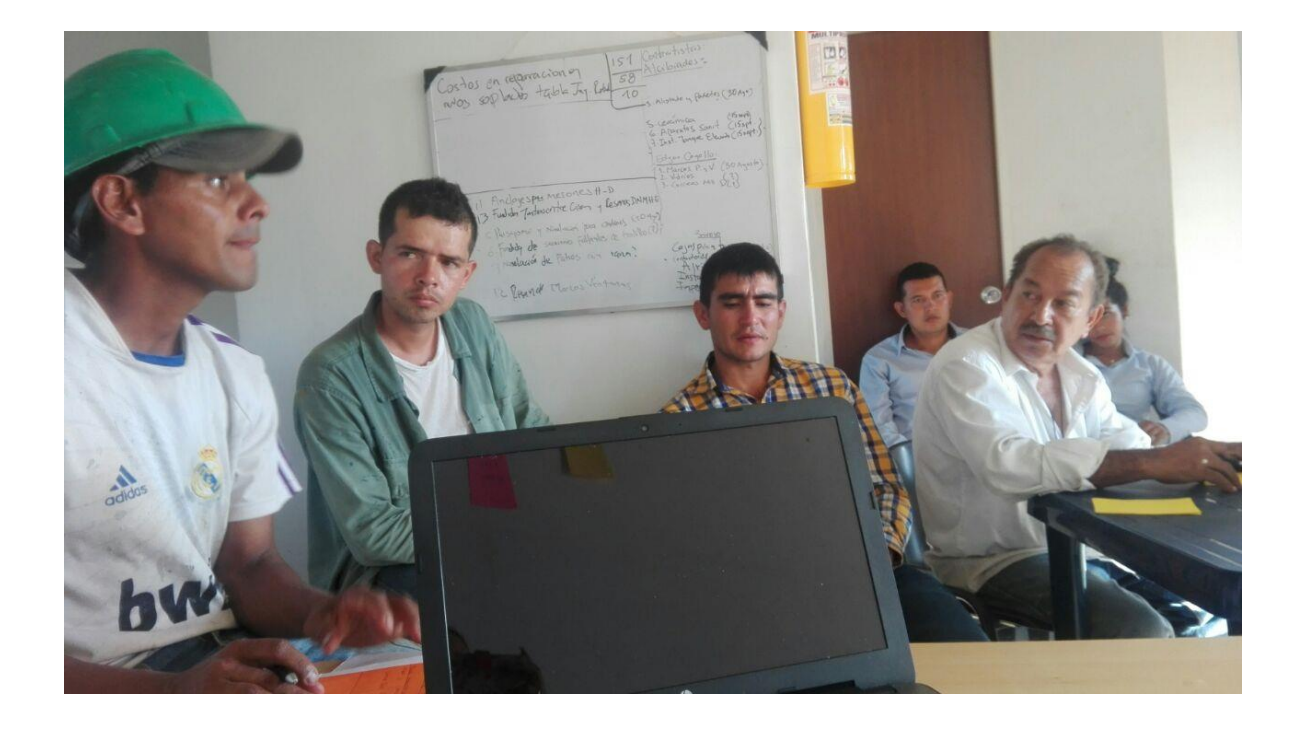

<span id="page-27-0"></span>**Figura No 5. Socialización y adiestramiento al personal de la obra. Fuente: Autor.**

1.1 Solicitar aprobación de la aplicación a los directivos

Como se mencionó anteriormente, si se busca aplicar la metodología en un proyecto donde los directivos no tienen conocimiento del mismo, se debe socializar y promover su implementación ante este personal, recalcar su importancia, fácil ejecución y ventajas.

1.2 Identificar los interesados.

En este apartado se debe realizar una lista de los interesados desde el más alto nivel, el contratista, pasando por maestros y subcontratistas, hasta el nivel más bajo como los obreros y operarios.

#### 1.3 Definir roles

Posterior a la identificación de los interesados, se debe definir quienes participarán de forma directa e indirecta en la implementación del Last Planner, se debe definir principalmente quien dirigirá los comités semanales, quien actualizará los datos de avance, quienes participarán en las reuniones semanales y diarias, quien realizará la actualización constante de la programación, entre otros.

1.4 Definir herramientas de apoyo.

Se debe preparar desde el inicio las herramientas que se utilizan en la implementación, establecer horarios de comités, formatos y frecuencia.

#### 2. Preparación

La preparación de las herramientas y adiestramiento del personal es fundamental para la correcta implementación del sistema, a continuación, se detallan los pasos preliminares.

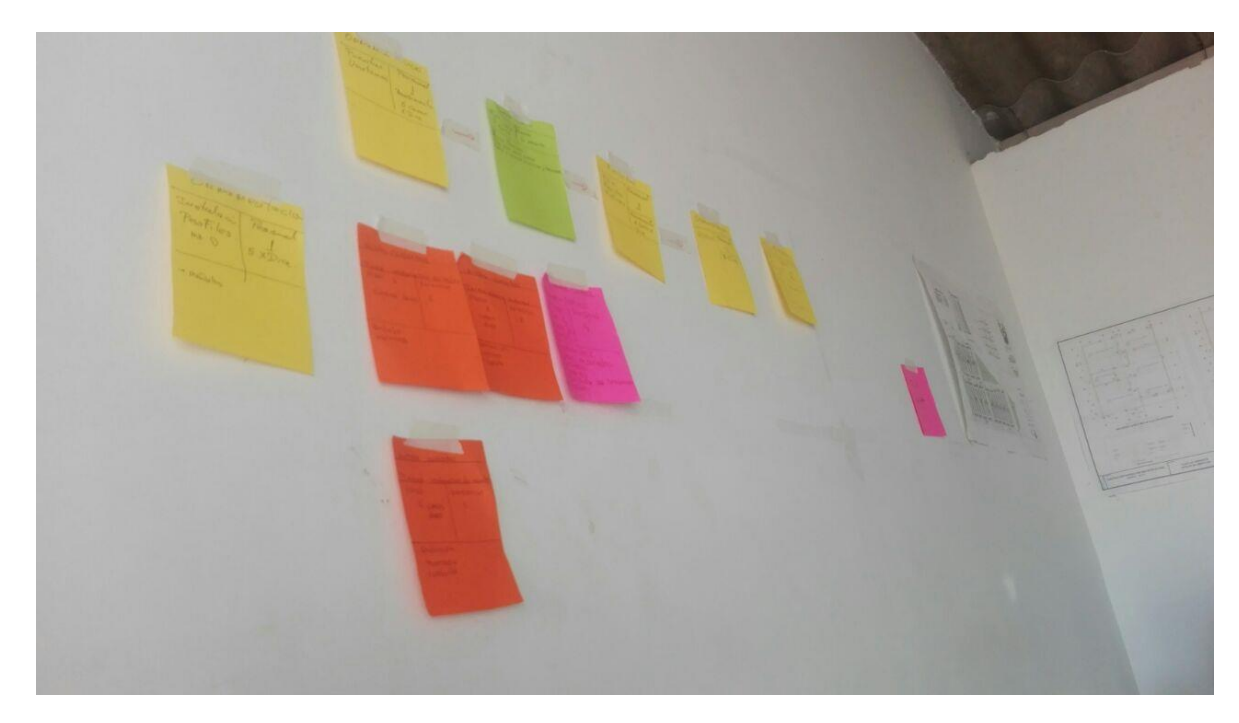

**Figura No 6. Pull Sesión con los subcontratistas. Fuente: Autor.**

#### <span id="page-29-0"></span>2.1. Adiestramiento e instrucciones a personal

Posteriormente a la definición de roles, se debe instruir al personal que participará de forma directa, el correcto proceder de su rol específico, por ejemplo, a los subcontratistas se les debe recalcar la importancia del cumplimento de los compromisos generados en los comités semanales, al residente de obra, el cómo realizar la toma de datos y la dirección de las reuniones.

#### 2.2. Pull Sesion

La Pull Sesion debe ser programada posterior al adiestramiento del personal, con el fin de que los mismos sepan exactamente como participar en este proceso.

En este paso se debe procurar la participación de la mayor parte de los interesados, no obstante, son indispensables los siguientes; el director de obra que comandará la sesión, o en caso contrario el residente de obra podrá cumplir esta función, los subcontratistas quienes se comprometerán con el rendimiento de sus actividades, éste debe ser lo más cercano a la realidad, ya que lo está dando la misma persona que lo va a ejecutar, esta afirmación es una de las mayores ventajas que ofrece el sistema L.P. Adicionalmente, se debe aprovechar la participación de todos los subcontratistas, para que entre ellos logren detectar futuros inconvenientes u obstrucciones, que se puedan presentar.

#### 2.3. Reprogramación al plan maestro Pull Planning

Retomando los rendimientos dados por los subcontratistas, el programador de obra realizará una reprogramación al plan maestro inicial, con este se busca reflejar una mayor realidad en la duración de las actividades y recursos necesarios.

<span id="page-30-0"></span>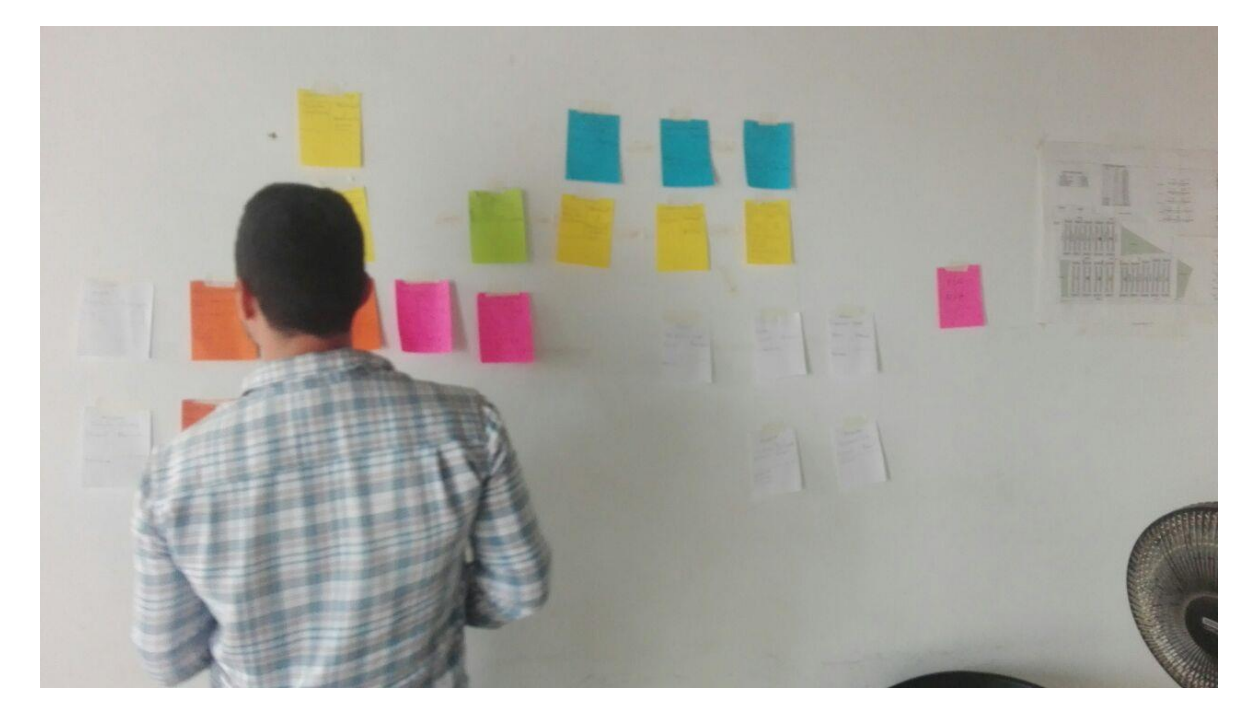

**Figura No 7. Dirección del Pull Planing con el personal calificado. Fuente: Autor.**

#### 2.4. Ajustes a los rendimientos

En caso de ser necesario, y si el nuevo cronograma no cumple con los requisitos del contrato, el programador solicitará una nueva Pull Sesión, con el fin de reajustar los rendimientos de acuerdo a las sugerencias de los mismos subcontratistas.

#### 2.5. Look Ahead

La programación a 6 u 8 semanas vista o Look Ahead, la debe analizar el programador y el residente de obra, con este paso se busca tener los recursos en obra a tiempo y prevenir retrasos en las actividades.

#### 3. Aplicación

Este apartado es el corazón o centro del sistema L.P. un proceso cíclico que ayudará a realizar un correcto monitoreo y control al proyecto.

#### 3.1. Comité semanal

Una vez realizados todos los pasos preliminares y de preparación, se procede a la ejecución como tal, el monitoreo y control se hará en 4 rangos de tiempo, primero el plan maestro tradicional con los ajustes realizados en la Pull Sesion, segundo se realiza la planificación Look Ahead a 6 semanas vista, tercero se realiza la programación semanal y finalmente la revisión diaria. La programación semanal tiene como principal función la generación de compromisos y la evaluación de los resultados.

La generación de compromisos se realiza de acuerdo a la programación a 6 semanas vista y a los rendimientos dados por los subcontratistas anteriormente.

32

La evaluación de resultados se realiza por medio del PAC o porcentaje de actividad cumplida y las RNC o razones de no cumplimiento. Adicionalmente el comité se puede aprovechar para tratar temas adicionales como los relacionados con la parte de seguridad laboral, ambiental, entre otros.

#### 3.2. Reuniones diarias

De acuerdo al programa semanal, se recomienda realizar una pequeña reunión de algunos minutos antes de iniciar labores, con el fin de visualizar las actividades del día que se ejecuten en armonía con los pactados en el comité.

4. Trabajo de Oficina

La recolección de datos y rendimiento de cuentas, se realizan en campo y durante los comités semanales, no obstante, se debe realizar un análisis a los datos obtenidos anteriormente, para eso se ejecutará el siguiente trabajo en oficina.

4.1. Análisis a los datos obtenidos en campo.

En el formato utilizado se puede hacer seguimiento a los PAC de los subcontratistas, para analizar y determinar que subcontratista no está cumpliendo con lo solicitado, además, con las RNC podemos identificar los motivos de los incumplimientos.

4.2. Determinar las acciones a tomar

Finalmente, el PAC y RNC analizados con anterioridad, brinda las herramientas para identificar las medidas correctivas, con el fin de llevar un ritmo continuo de trabajo y llegar al objeto del contrato.

# <span id="page-33-0"></span>**Capítulo 1: Diagnóstico y uso de herramientas "Last Planner" en la evaluación de las tres fases de un proceso de construcción en Colombia.**

En la actualidad existen varias herramientas que están siendo utilizadas con la metodología Last Planner en Colombia y Latino-América, como son las aplicaciones Ipsum, Impera, Senda Matrix, Cocoplan, esta tecnología se está implementando para optimizar los rendimientos en obra mejorando eficazmente los resultados finales en planificación, ejecución y construcción obteniendo resultados muy positivos ya que incorpora la metodología Last Planner. Pero para poder adquirir una de estas aplicaciones se le puede complicar a algunos proveedores por sus costos, tecnología y mantenimiento, es ahí en donde nuestra tabla programada en Excel entra a funcionar para aquellas pequeñas constructoras que no ven rentable la inversión en una aplicación y ven esta tabla como una excelente herramienta para aplicar el Last Planner por lo que cumple con las mismas funciones de una app y es accequible para cualquier persona sin ningún costo alguno simplemente utilizando un computador, Tablet o teléfono Smart reduciendo así la brecha valor-tecnología. A diferencia de como la usan las grandes constructoras que poseen toda la tecnología al implementarla.

# **1.1 Definición de la metodología Last Planner y su importancia en proyectos de construcción**

El sistema del Último Planificador (traducción en español de Last Planner) es una herramienta para controlar interdependencias entre los procesos (planeación, ejecución y construcción), y reducir su variabilidad. Por tanto, permite asegurar el mayor cumplimiento posible de las actividades planificadas. Además, esta herramienta es un sistema de control de producción en donde se rediseñan los sistemas de planificación convencionales, para lo cual se incorpora la participación de nuevos estamentos (supervisores, subcontratistas, etc.). Con el fin de lograr compromisos en la planificación.

En este nuevo sistema se introduce adicionalmente a la planificación general de la obra (plan maestro), planificaciones intermedia y semanales. Además se incorpora el seguimiento de lo planificado a través del indicador PAC (Porcentaje de asignaciones completadas).

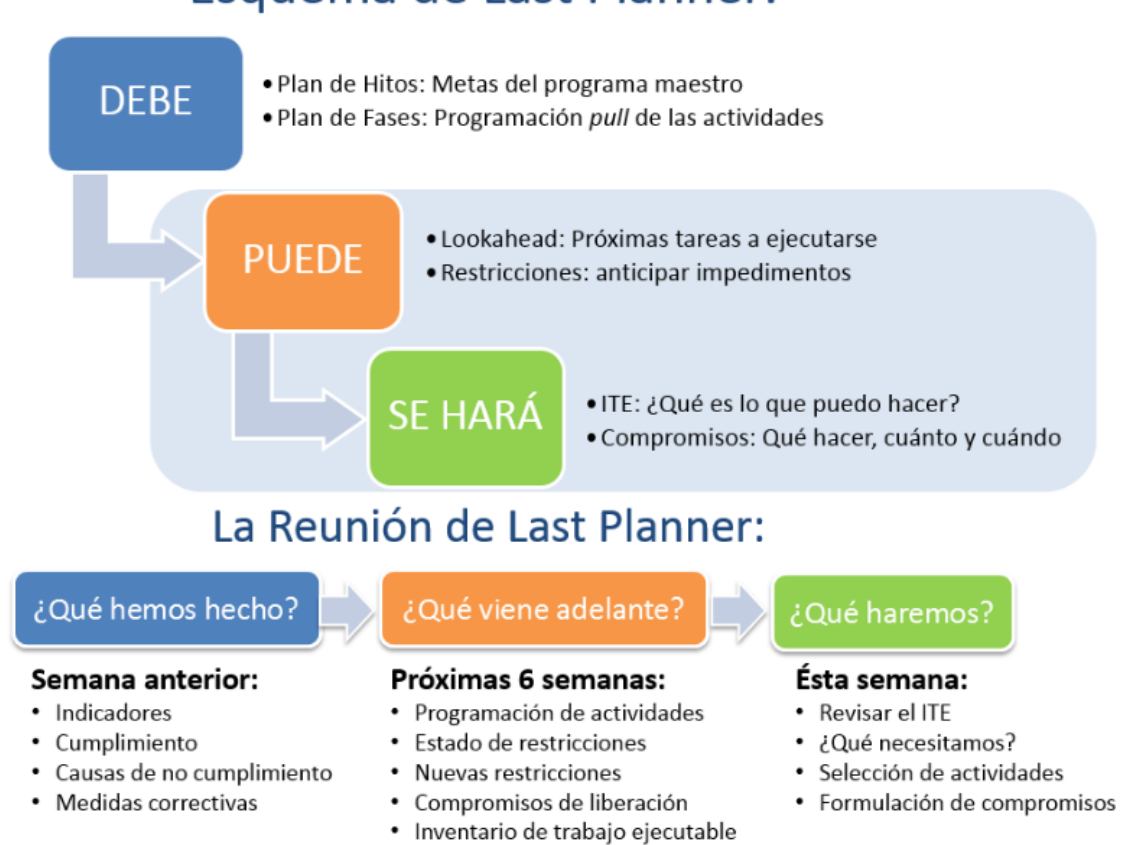

# Esquema de Last Planner:

#### <span id="page-34-0"></span>**Figura No 8. Teoría de conjuntos, Last Planner. Fuente: Alarcon 2012**

Viéndolo de esta manera se ve que hay una mejor coordinación entre actividades y una mayor posibilidad de que estas se cumplan en el plazo programado. Es muy importante que antes de tomar una decisión en lo que SE HARA se tenga un conocimiento de lo que se PUEDE hacer para poder asegurar un avance efectivo en la obra.

#### **1.2 Metodología del Sistema Last Planner**

El Sistema Last Planner consta de cuatro etapas: Plan Maestro, Plan de Fases, Plan Intermedio y Plan de Corto Plazo. Estos se describen a continuación con un pequeño resumen introductorio y la manera en que deben ser implementados:

#### **1.2.1. Plan Maestro**

El Plan maestro o planificación general nos dice cuál va a ser el presupuesto y el programa del proyecto. Cumple la función de proporcionar la coordinación de las actividades que contiene un proyecto y debe ser desarrollado con información que representen los objetivos y metas del proyecto. La estructura base del Plan Maestro es representada y dividida por hitos y actividades que serán ejecutadas en una cierta secuencia. Los hitos son tareas de duración cero y que simbolizan algún logro o instancia del proyecto. Los hitos y actividades deben tener una fecha estimada según programación para ser realizadas y poder compararlas con la fecha real del logro.

#### Implementación

Su implementación se debe llevar a cabo utilizando alguna de las herramientas de planificación que le sea más cómoda al programador.
#### **1.2.2 Plan de Fases**

Las actividades del plan maestro deben ser puestas en un programa de mediano plazo también denominado Lookahead que contiene un mayor nivel de detalle. Cuando los proyectos son largos y complejos, el Lookahead puede llegar a tener demasiados detalles haciéndose inmanejable y muy confuso. Por lo anterior, se introduce el plan de fases que es una división del plan maestro en grupos de tareas llamadas fases, donde cada fase necesita ser realizada en una proximidad espacial y temporal. Esta división debe ser hecha durante la planificación inicial y en conjunto con todas las personas que administran el proyecto.

Las tareas de cada fase serán analizadas en la planificación intermedia de la misma manera que son analizadas las tareas del programa maestro. Las actividades de una fase están en directa relación con las actividades de las fases siguientes por lo que se necesita gran coordinación entre estas. Ejemplos de fases son: planeación, ejecución, construcción y acabados.

Esta etapa es de gran ayuda ya que es una instancia para que todo el equipo pueda entender, discutir y coordinar en forma dinámica la planificación general de la obra.

No es necesaria la implementación del plan de fases en proyectos pequeños o simples, pero es de gran ayuda ya que representa una división más detallada del plan maestro. Este análisis se considera como una oportunidad extra para lograr compromisos confiables por parte del equipo en cada etapa del proyecto.

### **1.2.3 Implementación**

El plan de fases se debe realizar en conjunto con el resto de los participantes de la obra identificando los hitos del proyecto. Está diseñado según el método Pull Planning por lo que se debe trabajar partiendo desde el hito que se quiere lograr hacia atrás. Se recomienda que se haga en un panel lo suficientemente grande para que el equipo completo lo pueda ver y donde los hitos sean representados por papeles tipo post-it como se muestra en la foto

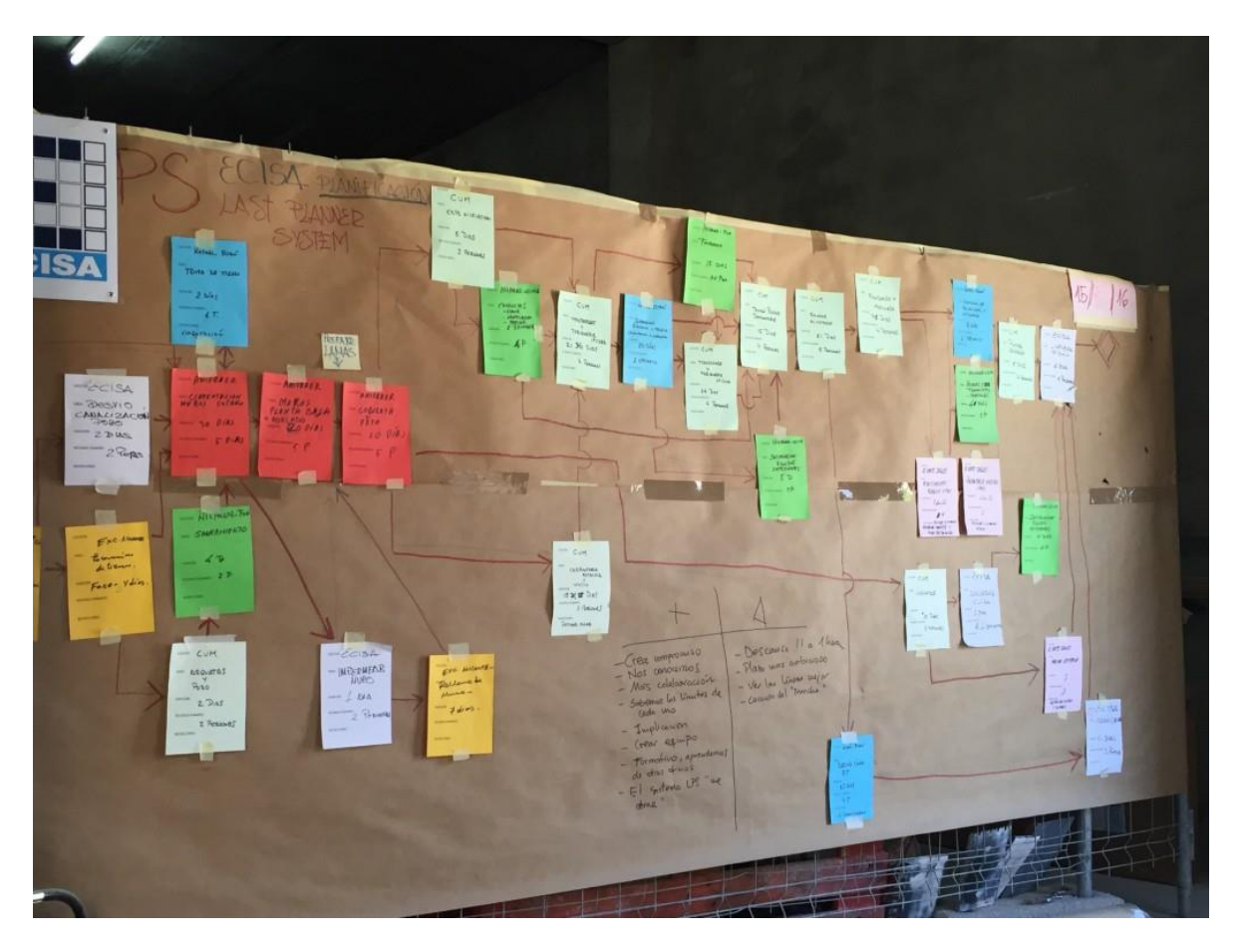

1:

**Figura/Foto No 9. Tomado de Last Planner System y etiqueado bajo Lean Construction el 7 julio, 2016. The ReAlignment Group**

Cada participante de la ejecución de la obra debe comprometerse a ingresar el término o inicio de sus actividades partiendo desde el hito hacia atrás. Los participantes deben utilizar papeles de color o forma diferente que representen su actividad y fecha comprometida. Deben ir poniéndolos inmediatamente antes de la actividad siguiente logrando una serie de compromisos ordenados y presentados al equipo.

## **1.2.4 . Plan Intermedio**

El proceso de Planificación Intermedia o Lookahead (CORTEZ, 2010)es una programación de asignaciones potenciales para las próximas semanas. El objetivo principal de esta etapa de planificación es controlar los flujos de trabajo, entendiéndose como flujo de trabajo la coordinación de proveedores, diseño, recurso humano, información y prerrequisitos necesarios para lograr que la producción se lleve a cabo, es decir, para que las actividades se realicen sin inconvenientes.

Esta etapa consiste en explorar los flujos de trabajo de las futuras actividades a ejecutar en un intervalo de tiempo determinado. Este intervalo de tiempo es generalmente de 4 a 6 semanas donde se identifican los flujos de trabajo para cada a actividad que se encuentre en este período de tiempo. Este período no suele superar las 6 semanas debido a la gran incertidumbre que se tiene de ahí en adelante (Alarcón 2008). No tiene sentido proyectarse a tan largo plazo ya que existe una alta probabilidad de que las condiciones cambien.

Los flujos de trabajo o requisitos para la correcta ejecución de las actividades se denominan restricciones. Recordemos que estas son posibles problemáticas o actividades previas necesarias que si no son gestionadas o resueltas, pueden afectar el buen desarrollo de una tarea.

La planificación intermedia está encargada de detectar y asegurar que todos los requerimientos de las actividades futuras se cumplan para poder realizarlas sin inconvenientes, es decir, la liberación de restricciones para asegurar el desarrollo normal de una tarea.

Algunas de las funciones principales de esta etapa se mencionan a continuación:

39

Determinar velocidades de flujos de trabajo: Es muy importante poder determinar el tiempo necesario que se necesita para gestionar los requerimientos de materiales, prerrequisitos, información, etc. que requiere cada actividad para que se ejecute según el programa.

Balancear Carga de Trabajo y Capacidad: La carga de trabajo es la cantidad de trabajo que se le asigna a una unidad de producción o cuadrilla en un intervalo de tiempo. La capacidad es la cantidad de trabajo que puede lograr esta unidad de producción en un tiempo determinado. Una buena planificación consiste en igualar la carga de trabajo y su capacidad para lograr una óptima utilización de este recurso. Esta función se analiza con mayor detalle en la planificación de corto plazo.

Desarrollar métodos detallados de ejecución de trabajo: A medida que identificamos nuevas restricciones necesariamente agregamos detalles que pueden alterar la ejecución de las actividades.

Revisar y actualizar niveles de programación: Debido a que esta etapa posee un mayor nivel de detalle que el plan maestro, conviene actualizar las secuencias de actividades previamente ordenadas en el plan maestro para hacer los cambios si es que son necesarios. Mantener un Inventario de Trabajo ejecutable (ITE): El ITE son las actividades que se encuentran dentro del período de mediano plazo y que se encuentran libre de restricciones. Esto quiere decir que son tareas que poseen una alta probabilidad de poder ejecutarse sin problemas.

40

## **1.2.5. Implementación**

El proceso de planificación intermedia consiste en desarrollar el siguiente essquema:

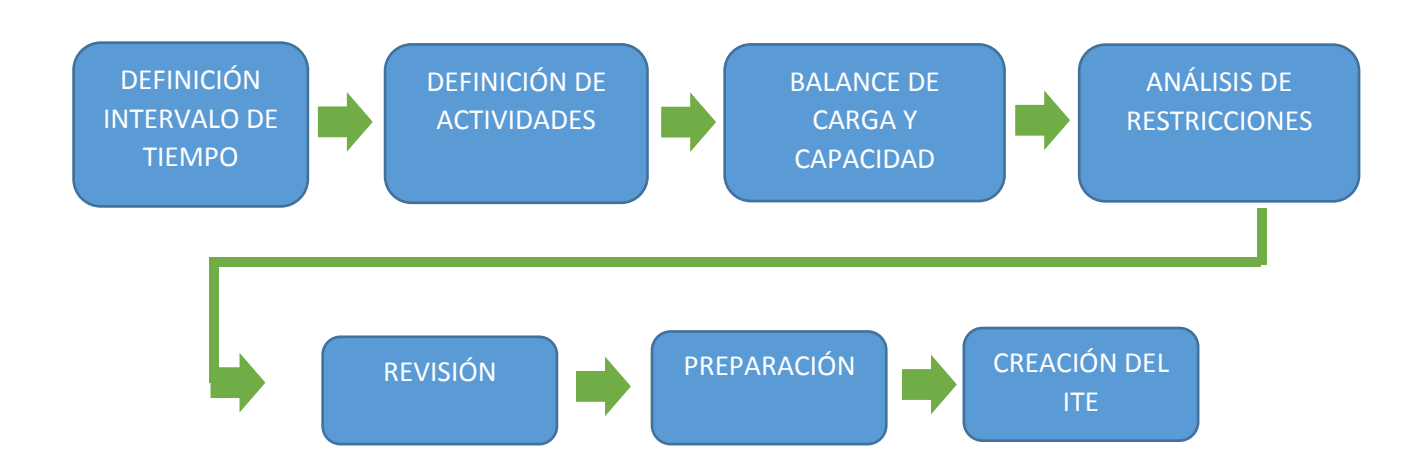

### **1.2.6. Definición del intervalo de tiempo**

La Planificación Intermedia o Lookahead es una programación de asignaciones potenciales para las próximas 3 a 12 semanas dependiendo de las características del proyecto entre las que se encuentran la confiabilidad del sistema de planificación y tiempos de respuesta para la obtención de información de materiales, mano de obra, etc. Los tiempos de respuesta es decir, el tiempo en que se pide la entrada del recurso hasta que es recibida, debe ser identificado para cada actividad durante esta etapa para definir cuánto tiempo de anticipación necesitamos para liberar una restricción.

## **1.2.7 Definición de las actividades**

Se debe establecer una primera selección de las actividades que se ejecutarán en tiempo.

Las actividades se obtienen siempre y cuando estas caigan detalle de las actividades

proporcionando mayor clarificación para la identificación de restricciones.

Recordemos que el Lookahead es una instancia de revisión y actualización de las tareas provenientes del programa maestro, por lo que es necesario revisar y capacidad. Lo anterior permite identificar con mayor claridad nos podemos topar durante la ejecución planificación.

#### **1.2.8 Balance de carga y descarga**

Como se explicó en el resumen, las actividades deben ser revisadas por el UP para determinar si los recursos necesarios para desarrollar la actividad se encontrarán disponibles.

## **1.2.9. Análisis de Restricciones**

Cada actividad contendida dentro del Lookahead tiene restricciones asociadas que impiden el correcto desarrollo de la actividad. El análisis de restricciones consiste en identificarlas y diseñar una estrategia para levantar o liberar esta restricción. Esta estrategia debe ser llevada a cabo por una persona que tenga la capacidad de hacer la gestión necesaria para poder liberar la restricción en el tiempo requerido. Algunos de las restricciones más comunes en la industria de la construcción se mencionan a continuación:

- Diseño: Relacionada a la falta de planos y detalles qué se necesitan para realizar la tarea.
- Materiales: Relacionada a la falta de materiales en terreno por parte del proveedor.
- Falta de Cancha: Relacionada al despeje del área de trabajo que impide empezar o continuar con la tarea.
- Mano de Obra: Relacionada a la falta de recurso humano que impide alcanzar los rendimientos establecidos según la planificación.
- Equipos: Relacionada con la falta de equipos necesarios para realizar la tarea.
- Pre-requisitos: Relacionada a las tareas anteriores necesarias para desarrollar la tarea.

El análisis de la restricción involucra dos procesos claves: Revisión y Preparación

## **3. Revisión o Screening**

Consiste en determinar la entrada de las actividades al periodo de lookahead dependiendo si sus restricciones pueden ser liberadas dentro de la duración establecida para el lookahead. Luego se debe determinar el estado de las tareas con respecto a sus restricciones para verificar si es posible liberar estas restricciones antes de que la actividad programada comience.

El esquema que se muestra a continuación explica de mejor manera lo descrito anteriormente:

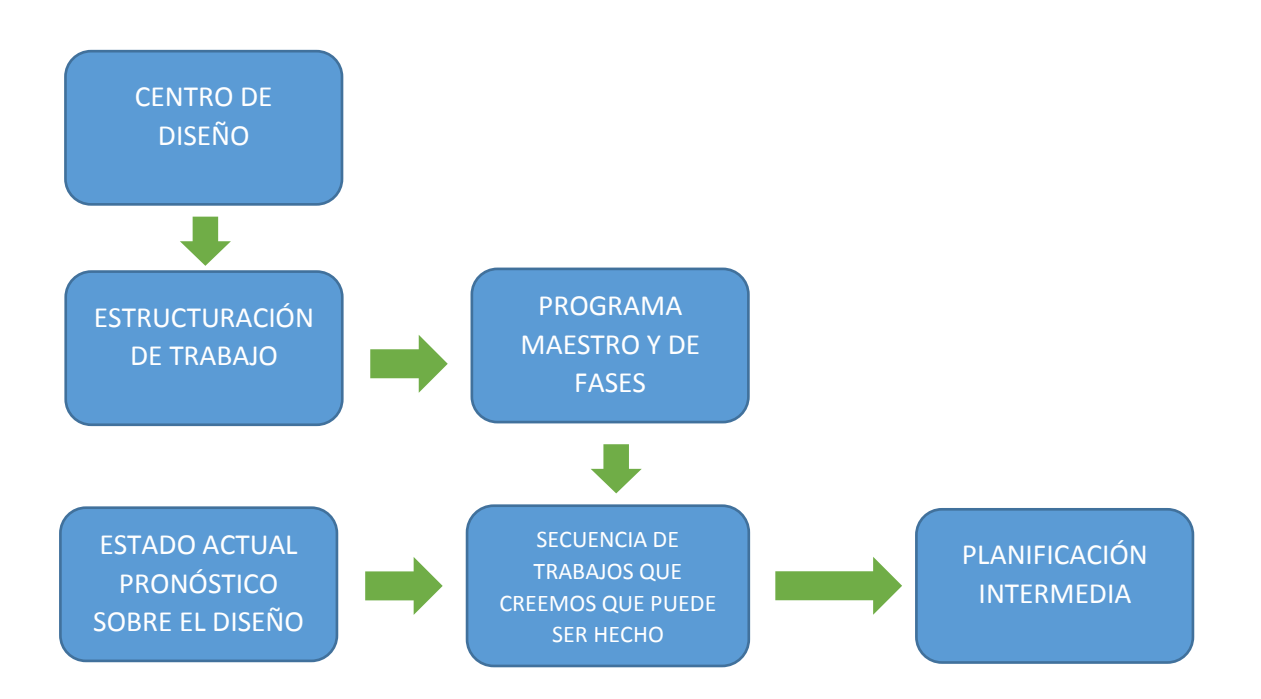

Se debe identificar con mayor precisión el tiempo necesario para poder liberar la restricción y así poder determinar si es necesario adelantarlas o atrasarlas según programación. Si una restricción no puede ser liberada antes de la fecha de inicio, de una actividad entonces esta tendrá que ser retrasada. De esta manera se incluyen los flujos de trabajo dentro de la programación que nos sirven para darnos cuenta si las actividades pueden o no realizarse y generar una planificación más confiable.

#### **4. Preparación o Make Ready**

Consiste en gestionar las acciones necesarias para liberar o levantar las restricciones encontradas dejando la actividad lista para comenzar.

El responsable de la liberación de la una restricción se encuentra sujeto al tiempo de respuesta de otros actores que le ayudarán a liberarla, por lo que es necesario confirmar el tiempo de estos. Si el periodo de respuesta es demasiado largo entonces se deben asignar recursos adicionales para acortarlos o simplemente aplazar la actividad o reemplazarla por otra libre de restricciones.

Una vez tengamos la certeza de que la restricción fue liberada, podemos incluir estas acciones al Inventario de Trabajo Ejecutable (ITE) que son las actividades que tienen alta probabilidad de ser cumplidas dado que se encuentran libres de restricciones.

## **5. Inventario de Trabajo Ejecutable**

El inventario de trabajo ejecutable (ITE) son las actividades que se encuentran libres de restricciones por lo que existe una alta probabilidad de que se puedan ejecutar sin inconvenientes. Del ITE se seleccionan las tareas que se ejecutarán en el plan de corto plazo. La idea es tener un stock de actividades listas para comenzar en caso de que las unidades de producción o cuadrillas terminen sus actividades programadas antes de tiempo o si por alguna razón no se pueden ejecutar. Entonces las cuadrillas pueden acudir al ITE para que se les sea asignada la ejecución de alguna otra tarea. Esto ayuda a mantener un flujo de trabajo constante sin dejar a unidades de producción ociosas.

Todo el proceso descrito anteriormente debe repetirse una vez transcurrido cada periodo de corto plazo permitiendo ingresar nuevas actividades al período del Lookahead actualizando el programa permanentemente.

#### **5.1 Plan de Corto Plazo (PCP)**

El plan de corto plazo es la etapa que presenta el mayor nivel de detalle de las actividades antes de su ejecución. Es aquí donde el Último Planificador se compromete a realizar las actividades requeridas.

Consiste principalmente en materializar en el corto plazo las actividades que se encuentran libres de restricciones, es decir, las actividades del ITE que fueron analizadas en el Lookahead, considerando siempre los objetivos y metas del proyecto. Esto último quiere decir que aun cuando ejecutamos lo que sólo puede ser ejecutado debemos concentrarnos en alcanzar los avances programados según el plan inicial.

## **5.2. Implementación**

Se deben escoger actividades del ITE ya que estas entregan un flujo de trabajo permanente y confiable asegurando que las actividades PUEDEN ser desarrolladas sin problemas. El Último Planificador debe comprometerse a realizar la ejecución de las actividades según la programación, asegurándose de que su trabajo PUEDE ser ejecutado. De esto resulta un flujo de trabajo confiable con un alto desempeño del sistema de producción (Alarcón 2008).

El sistema Last Planner se sustenta en gran medida de los compromisos de los Últimos Planificadores para disminuir la incertidumbre y aumentar la confiabilidad de los procesos. Esto nos dice que el sistema está basado en un factor humano que puede llegar a ser bastante variable. Se requiere que los involucrados adquieran compromisos para realizar actividades planificadas a conciencia siempre que exista la certeza de que están libres de restricciones, es decir, que provengan del ITE. Así se logra dar confianza al flujo de producción protegiéndolo de la incertidumbre y la variabilidad de procesos.

Con esto nos damos cuenta de la importancia de mantener a los integrantes involucrados en los procesos de producción para que logren comprometerse de manera responsable y entregando el máximo avance posible de las labores a alcanzar. El esquema que se muestra a continuación explica de mejor manera lo descrito anteriormente:

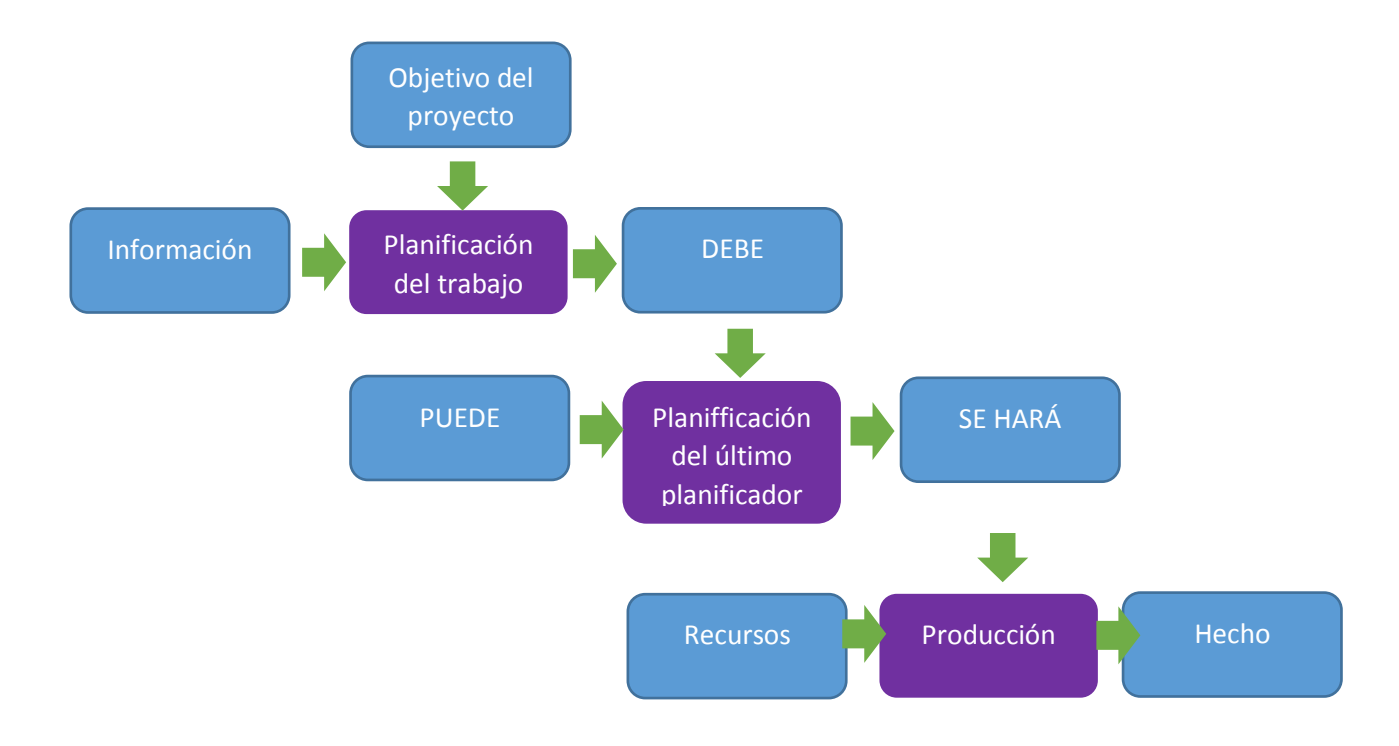

#### **Capítulo 2. Aplicaciones más utilizadas en Last Planner**

## **1. Ipsum Planer**

Es una plataforma que permite importar un proyecto directamente desde MS Project o Primavera P6 y trabajar la planificación maestra, intermedia y semanal de la mejor manera desde el módulo Gantt.

Asignación de tareas y restricciones crear, modificar tareas y restricciones de forma detallada o masiva y asignarlas a los diferentes responsables dentro de la obra. Apenas se realice la asignación, reciben una notificación en su celular Planificación confiable Con el módulo Kanban se genera una planificación semanal a partir de las tareas que cumplan con todas las restricciones asociadas al proyecto y trabaja desde un flujo de producción limpio. Rápida y fácil de usar ProPlanner® fue diseñado de manera tal que cualquier persona pueda trabajar con la menor cantidad de pasos posibles y de forma intuitiva. Además cuenta con perfiles de usuarios con distinta accesibilidad según el rol que cumplan en la obra.

#### **2. Impera**

Impera es un software de planificación, seguimiento y control de proyectos que gestiona eficazmente los proyectos ya que incorpora la metodología Last Planner. Fue creado y desarrollado por GEPUC utilizando la vasta experiencia de sus profesionales en el rubro de la construcción y en la metodología Last Planner.

Impera requiere que el usuario principal, que generalmente es alguien ligado a la oficina técnica de la obra, ingrese semana a semana (o cada período de corto plazo) una serie de datos proporcionados por los Últimos Planificadores (UP´s) para alimentar al software y poder generar una serie de indicadores. Entre los datos ingresados se encuentran las restricciones identificadas por los UP´s, que son los responsables de hacer la gestión necesaria para su liberación, los compromisos de avance adquiridos por los UP´s y las CNC identificando la causa y el origen de ésta cuando los compromisos adquiriros por los UP´s no son alcanzados. El software también ofrece la posibilidad al usuario de ingresar acciones correctivas desarrolladas por el equipo para corregir las CNC encontradas.

- Curvas de Avance Real y Programada
- Evolución General del PPC
- Evolución CNC por tipo de Causa
- Distribución de CNC por función
- CNC Acumuladas por tipo de Causa

A continuación se describen brevemente los gráficos y tablas antes mencionados:

**La Curva de Avance Real y Proyectado:** Se generan en base a las duraciones de las actividades del proyecto completo. El software ofrece la posibilidad de calcular las curvas de avance por separado escogiendo las actividades que queremos que sean consideradas en la curva. De esta manera se pueden escoger las actividades de interés para generar tres curvas en tres etapas consideradas básicas en una obra: Fundaciones, Obra Gruesa y Terminaciones En la figura se observan las curvas de uno de los proyectos analizados. Se puede observar que el avance real se encuentra por debajo del programado por lo que el proyecto se encuentra atrasado. Utilizando el menú en la parte izquierda de la figura el usuario puede agregar o excluir las actividades que considere necesario donde su curva de avance real y programado se verá representada gráficamente.

**Evolución general PPC:** Muestra en un gráfico o tabla el PPC obtenido de cada período de

corto plazo durante el desarrollo del proyecto.

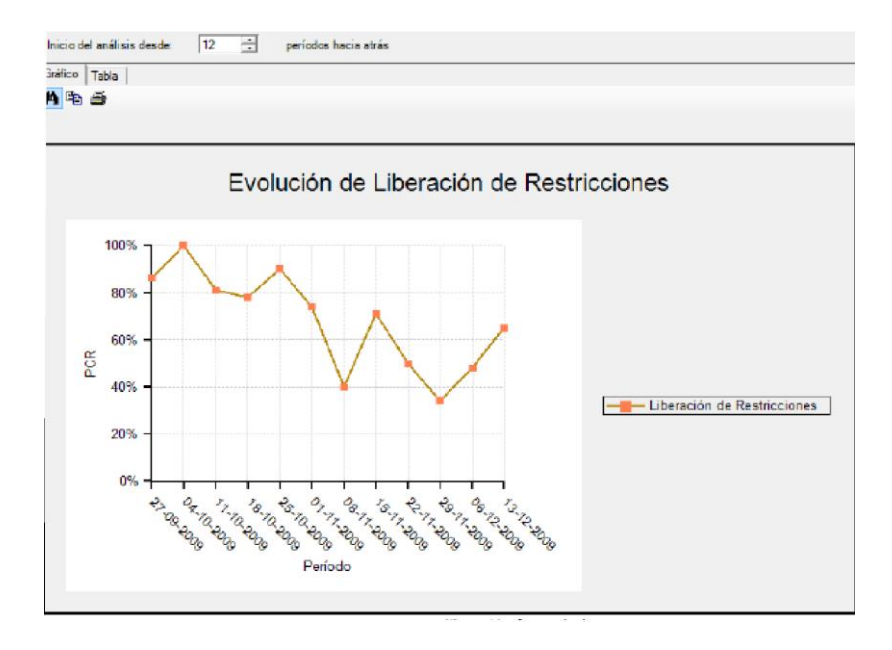

**Distribución de CNC por función:** Muestra un gráfico o una tabla con las CNC ingresadas en cada Período de Corto plazo especificando el porcentaje de incidencia de las CNC proveniente según la empresa de origen.

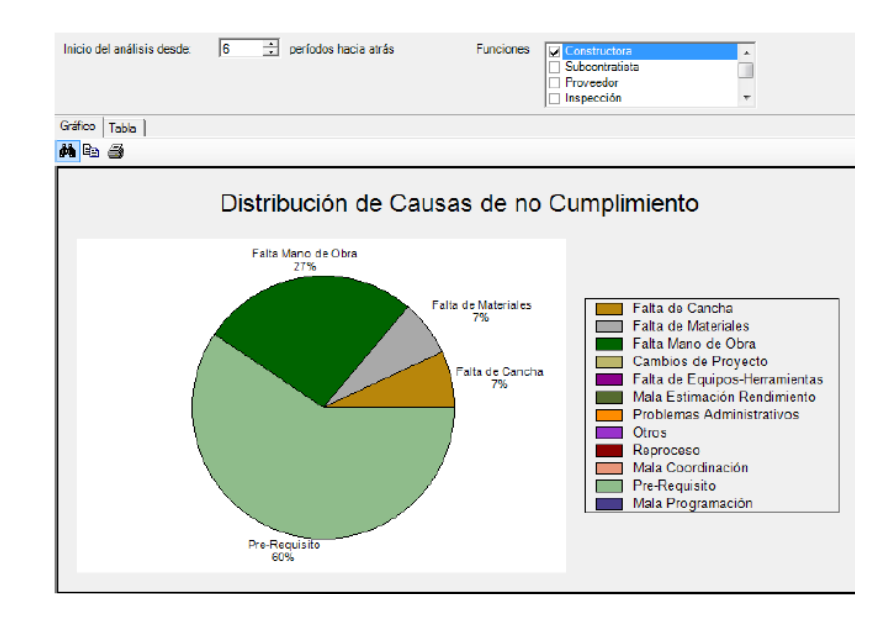

**Distribución de CNC por función:** Muestra un gráfico o una tabla con las CNC ingresadas en cada Período de Corto Plazo especificando el porcentaje de incidencia de las CNC proveniente según la empresa de origen.

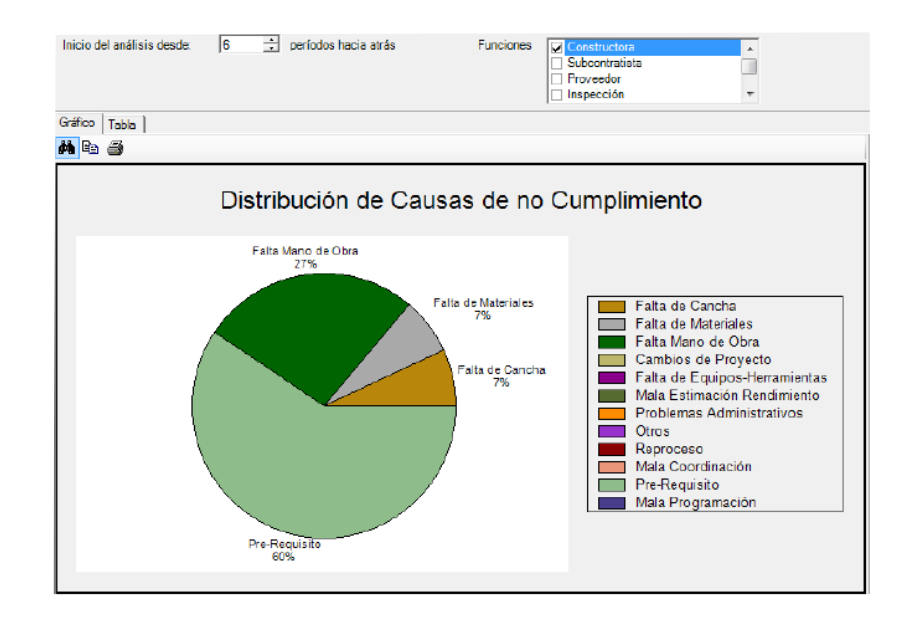

**Evolución CNC por tipo de causa:** Muestra en un gráfico o una tabla las CNC ingresadas en cada Período de Corto Plazo especificando el tipo de CNC, la fecha de inicio y término del período y el número de incidencias en ese período. Cada punto de la figura 3.5 equivale a un período de corto plazo especificando la fecha del período y el número de CNC registrados en el mismo.

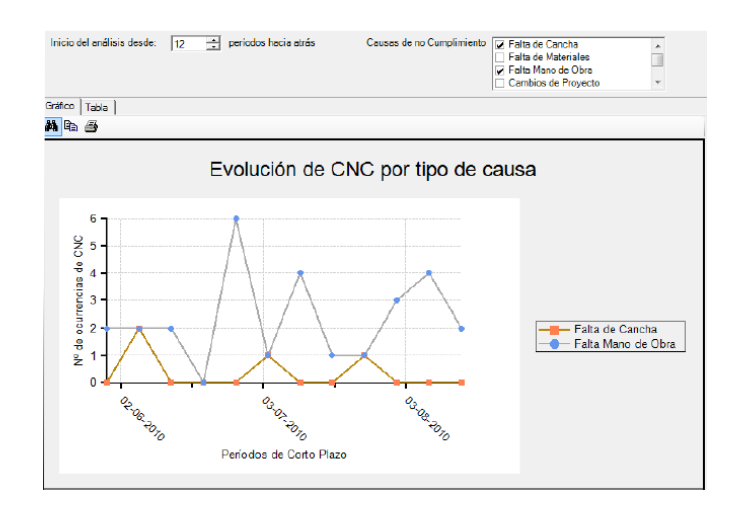

## **Curvas de Avance**

Para que el software pueda construir la Curva de Avance Programada y la Curva de Avance Real, se debe considerar la importancia de cada tarea en el proyecto. En IMPERA la importancia viene dada de manera predeterminada según la duración de cada actividad en la línea base. La línea base es la programación inicial del proyecto. Este valor de importancia es utilizado por el software para calcular un ponderador (valor 0 a 100) a cada tarea y utilizarlo para su cálculo.

IMPERA muestra una curva para el Avance Programado y una segunda curva con el avance real utilizando el avance reportado por los Últimos Planificadores de sus respectivas actividades.

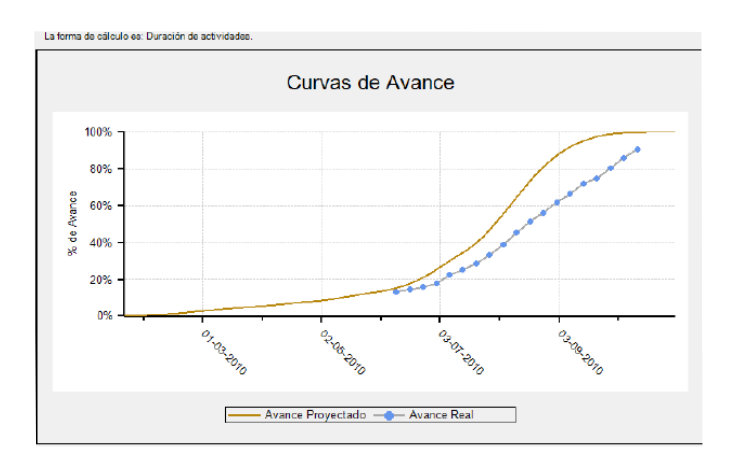

Recordemos que IMPERA le da la opción al usuario de escoger las actividades que quiere ver representada en la curva de avance tanto programada (o proyectada) como real. De esta manera podemos escoger actividades relacionadas a distintas etapas del proyecto como lo son la de fundaciones, obra gruesa y terminaciones y generar curvas de avance reales y programadas de sólo estas etapas.

## **3. Cocoplan**

Cocoplan es una herramienta informática de gestión, seguimiento y control de la producción en obra, basada en Last Planner® System y que facilita la implementación de la metodología en las empresas. Además, tiene una interfaz amigable, lo que ayuda a que el aprendizaje sea rápido.

Cocoplan fue creado por profesionales dedicados 100% al Lean Construction tras años de implementaciones y ha sido utilizado en más de 30 proyectos tanto de obra nueva como de reforma, siendo de diferentes tipologías como retail, residencial, centros comerciales, tiendas departamentales o laboratorios hospitalarios.

Last Planner aplicado al proyecto de interés social tratado en este documento, ha demostrado ser una gran herramienta de planificación y control, aportando grandes beneficios que se han podido medir y verificar a través del tiempo de ejecución.

#### **Capítulo 3 ¿Last Planner se puede hacer en Microsoft Excel?**

La herramienta de Microsoft Excel, se ha utilizado en este proyecto como una ayuda para la organización de los datos, en ésta, se ha llevado el control de compromisos generados por los subcontratistas, se ha realizado el seguimiento del porcentaje de actividades cumplidas (PAC) de los mismos, por otra parte, se han generado tablas y gráficos que ayudan a una correcta visualización de los datos para un mejor análisis de los mismos.

La Tabla No 3.Formato de los Comités Semanales de Last Planner del Proyecto, muestra cómo se gestionó el equipo de trabajo para la generación de compromisos, en ésta, se discrepa por contratistas, por actividades y por porcentaje de actividad que se va realzar en la semana inmediatamente a continuación, posteriormente se puede detallar, el porcentaje de actividad cumplida, el cual se va acumulando semanalmente, para poder hacerle seguimiento a los contratistas y tomar las correcciones necesarias antes de que se pueda generar algún impacto grave en el proyecto.

En los Cuadros y Graficas de Indicadores de Last Planner del Proyecto presentados en la siguiente sección, se puede observar el análisis que hizo el equipo de ingenieros residentes a los datos generados por el sistema Last Planner, en ésta sección se lleva el acumulado de PAC por contratistas y del proyecto en general, muy importante para poder realizar un eficiente control anticipando posibles desviaciones en la ejecución de la obra respecto al plan maestro inicial.

En los Cuadros y Graficas de Indicadores de Last Planner del Proyecto se puede evidenciar la información del desarrollo del proyecto, lo cual ayuda al equipo de ingenieros a tomar medidas correctivas y mitigar los retrasos presentados.

53

Una de los grandes beneficios del sistema Last Planner, a diferencia de la programación y control tradicional, es que permite evidenciar las CNC o causas de no cumplimiento, los porcentajes mostrados en el párrafo anterior, ayudan a comprar el porcentaje ejecutado versus el programado, y esto puede hacerse con las herramientas tradicionales, sin embargo, no permite ver la causa de los retrasos, por el contrario, y como se muestra en el Formato de los Comités Semanales de Last Planner del Proyecto, la herramienta Last Planner no solo mide los porcentajes de avance sino muestra y describe las causas de los posibles retrasos y los disgrega por contratista y por actividad, esto último, es de mucha utilidad para los administradores de obra, ya que gracias a estos datos se puede gestionar las soluciones a los problemas que se están generando en el proyecto.

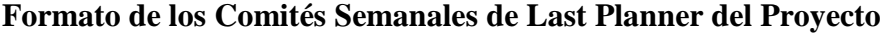

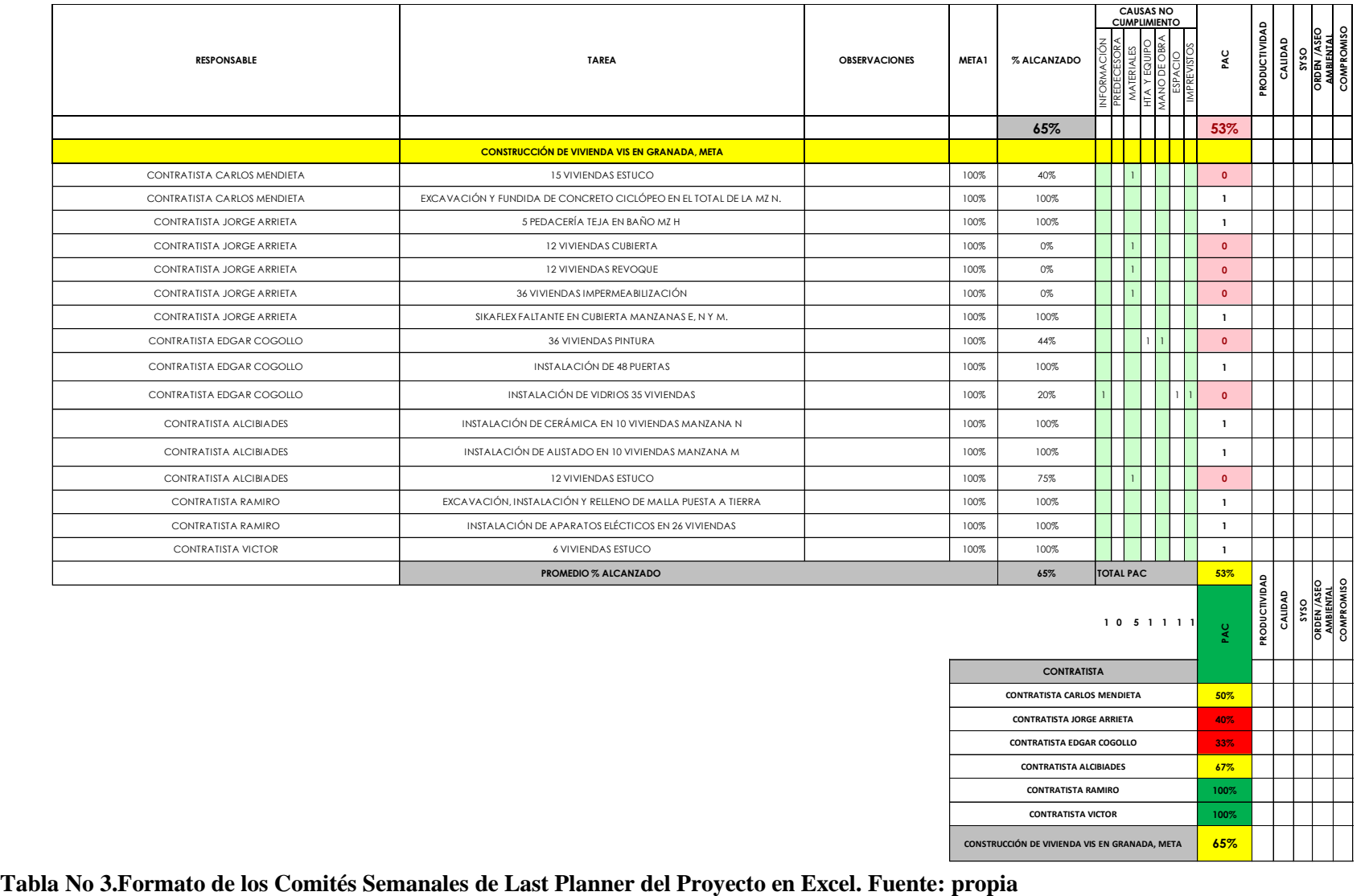

## **Cuadros y Graficas de Indicadores Last Planner del Proyecto**

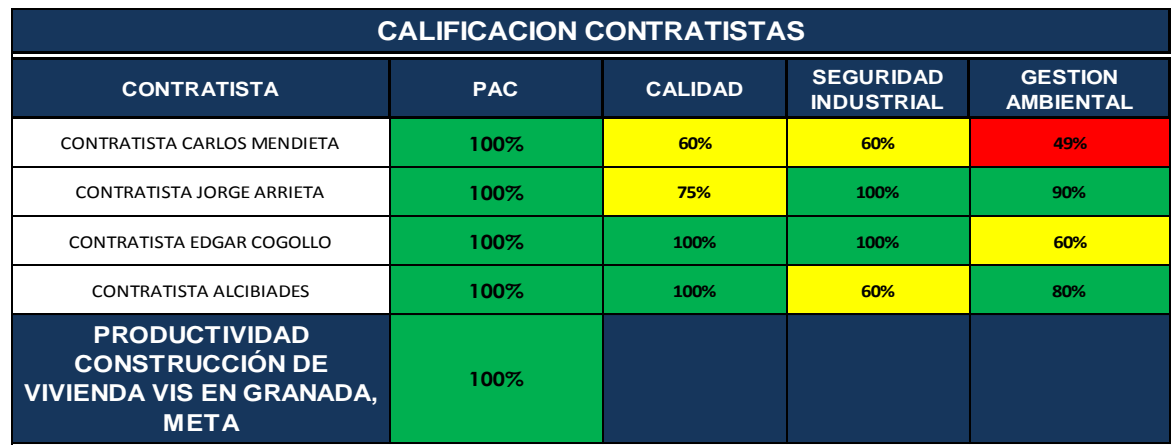

**Tabla No 4. Calificación de Contratistas. Formato Last Planner en Excel. Fuente: propia**

**Tabla y Grafica No 5. Porcentaje de Actividad Cumplida Semanalmente. Formato Last Planner en Excel. Fuente: propia**

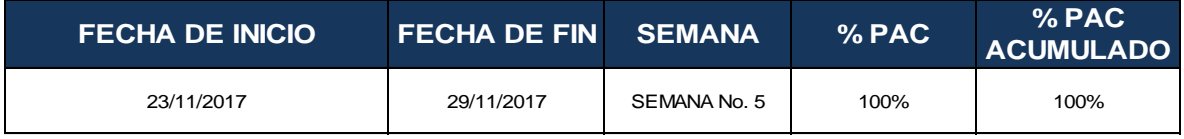

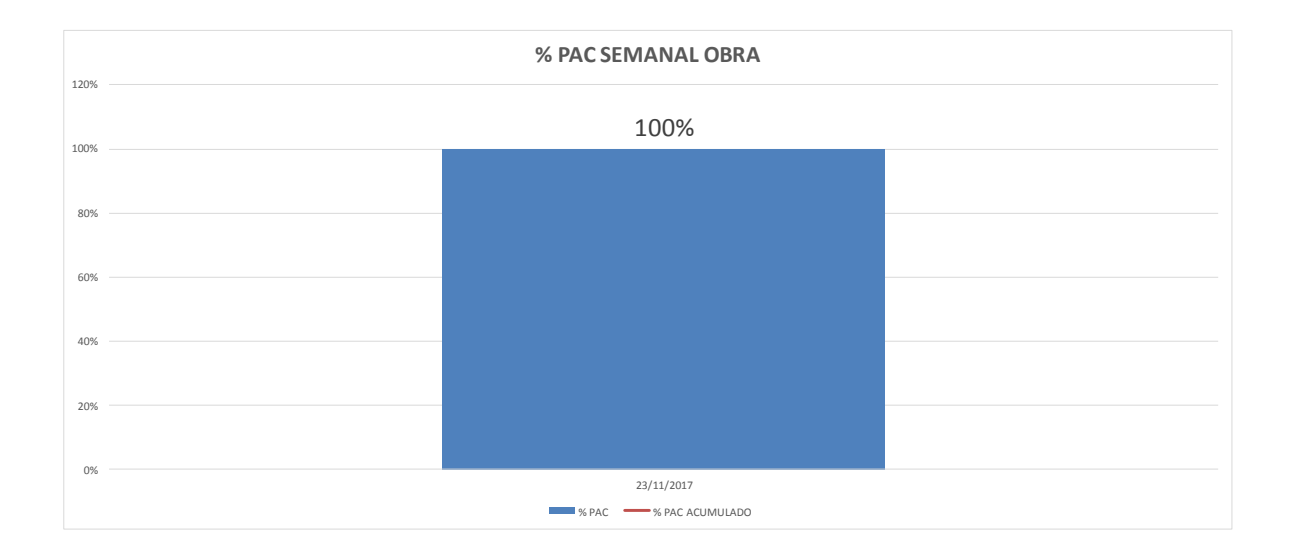

**Tabla y Grafica No 6. Porcentaje de Actividad Cumplida Acumulada del Proyecto. Formato Last Planner en Excel. Fuente: propia**

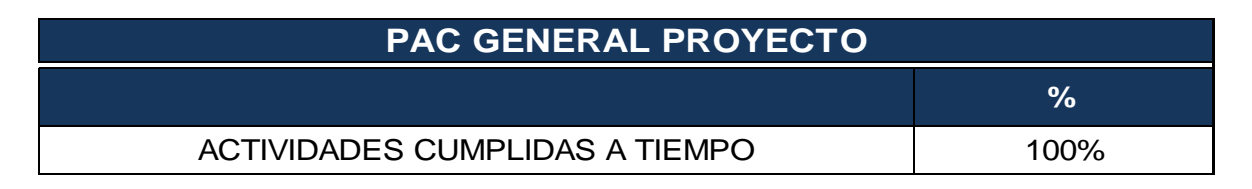

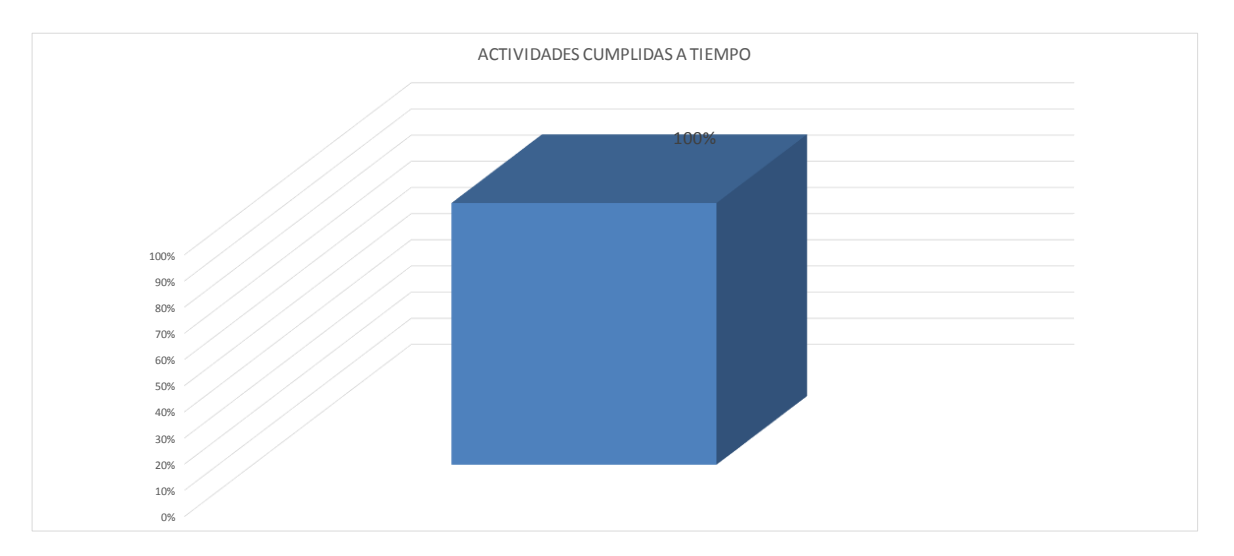

**Tabla y Grafica No 7. Productividad del Proyecto. Formato Last Planner en Excel. Fuente: propia**

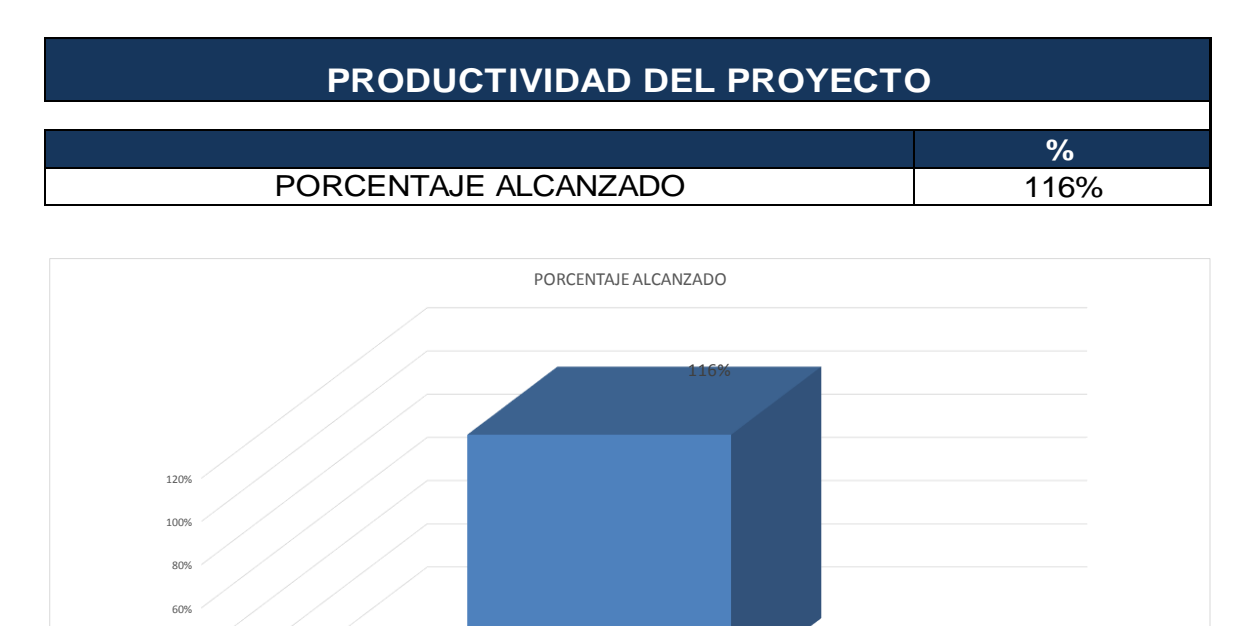

.<br>በ% 20% 40%

**Tabla y Grafica No 8. Causas de No Cumplimiento. Formato Last Planner en Excel. Fuente: propia**

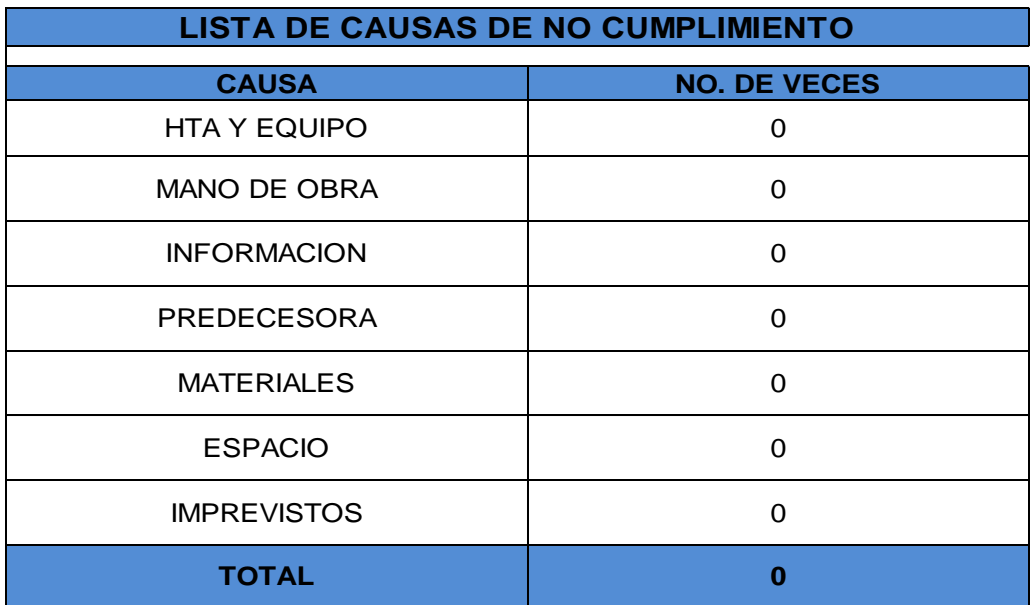

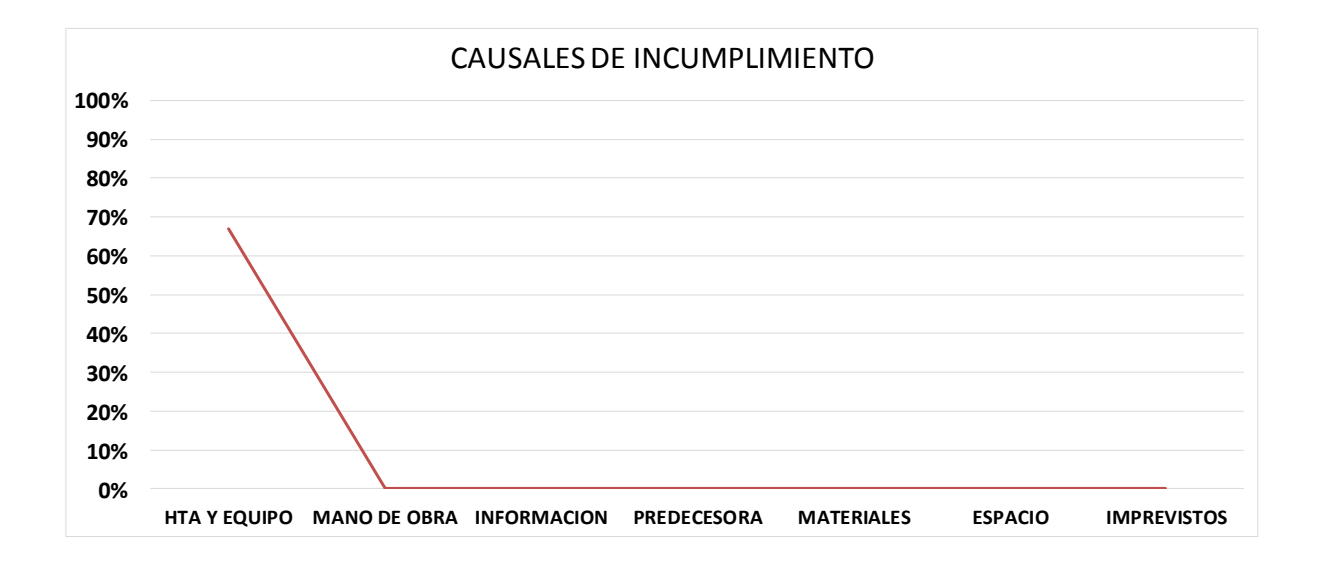

En el proyecto del actual documento, se pudo evidenciar la baja gestión de materiales, planos y flujo de caja del contratista general, lo cual, impacto negativamente en el avance de la obra, sin embargo, y gracias al haber determinado estas falencias, se logró tomar medidas de actuación para la corrección de las mismas.

Finalmente, los datos generados semana a semana, se van acumulando durante todo el proyecto, con el fin de llevar un control desde lo particular a lo general, y cumplir con las expectativas de las personas interesadas, contratante, contratista, subcontratistas, empleados, entre otros.

En síntesis, se pueden resumir los beneficios del uso de Excel o cualquier programa de hoja de cálculo, en la aplicación del sistema Last Planner con los siguientes:

- 1. Ayuda a tener organizada la información
- 2. Procesamiento de la información de forma más ágil
- 3. Generación de tablas y gráficos que permiten una mejor visualización de los datos.
- 4. Acumulación de datos de corto plazo a plazo total, para determinar los mayores inconvenientes generados en el proyecto.
- 5. Gran cantidad de información en un solo documento, que puede ser transferido a todos los interesados en el proyecto.

No obstante, también se encontró un par de inconvenientes, con los cuales nace la necesidad de buscar o programar mejores herramientas, lo cual se escapa del alcance del presente trabajo.

- 1. La generación de tablas y gráficos, el procesamiento de los datos se realiza de manera manual, lo cual consumen un tiempo considerable para los administradores de obra.
- 2. Cuanto mayor es el proyecto, mayor es el número de actividades a las que se le realiza el análisis, convirtiendo el formado en un documento muy extenso difícil de verificar.

59

#### **Capítulo 4 ¿Last Planner se puede hacer en Microsoft Project?**

Microsoft Project es un software de administración de proyectos diseñado, desarrollado y comercializado para asistir a administradores de proyectos en el desarrollo de planes, asignación de recursos a tareas, dar seguimiento al progreso, administrar presupuesto y analizar cargas de trabajo.

Last Planner se puede hacer en Microsoft Project, pero requiere el uso de otro tipo de herramientas de planificación y control de proyectos.

Entre los escenarios más comunes de uso de Microsoft Project se incluyen:

Planeación y Seguimiento: El sistema facilita la implementación y operación del sistema de planificación Last Planner, técnica que ha sido implementada con gran éxito en diversas empresas y proyectos, reduciendo la incertidumbre, mejorando la confiabilidad de los plazos y optimizando el tiempo de los profesionales de obra.

El sistema facilita la preparación de planes y programas, confeccionando los distintos formatos de trabajo y llevando en forma automática el registro de PPC (Percent Plan Completed), restricciones pendientes, causas de no cumplimiento, entre otros.

El software está construido sobre una estructura cliente servidor, donde el usuario carga automáticamente el trabajo realizado a una base de datos a la que se puede acceder desde cualquier computador conectado a Internet. Esto permite que la información generada en obra, sea consultada desde las oficinas centrales de la empresa, facilitando el seguimiento y monitoreo de los proyectos.

Definición de presupuestos: Se pueden crear presupuestos de construcción y generar flujos de inversiones con esta herramienta.

Uso de calendarios: Los calendarios de proyectos, recursos y tareas usan un calendario base como plantilla y, después, se modifican para reflejar los días y horas laborables específicos de proyectos, recursos o tareas individuales. Estos calendarios específicos son especialmente útiles para realizar un seguimiento de excedencias, turnos de trabajo o tareas que se completan con equipamiento que se usa por las noches y durante los fines de semana.

Informes con Project: Se pueden crear y personalizar informes gráficos utilizando los datos de cualquier proyecto y sin necesidad de recurrir a ningún otro software. A medida que se trabaja en el proyecto, los informes cambian para reflejar la información más reciente, sin necesidad de actualizarla manualmente.

4.2 ¿Cómo se puede hacer en Microsoft Project?

En la implementación del Last Planner al proyecto hicimos y aplicamos las siguientes hojas de cálculo utilizando la herramienta tecnológica Excel:

- Formato de comité de obra semanal.
- Formato de calificación de contratistas.
- Formato del porcentaje de actividad cumplida del proyecto.
- Formato de las causales de no cumplimiento.

En el caso de utilizar Microsoft Project, los siguientes son los reportes necesarios para implementar el Last Planner, pero requieren del uso de otro tipo de herramientas de planificación y control de proyectos:

# Causas de no cumplimiento

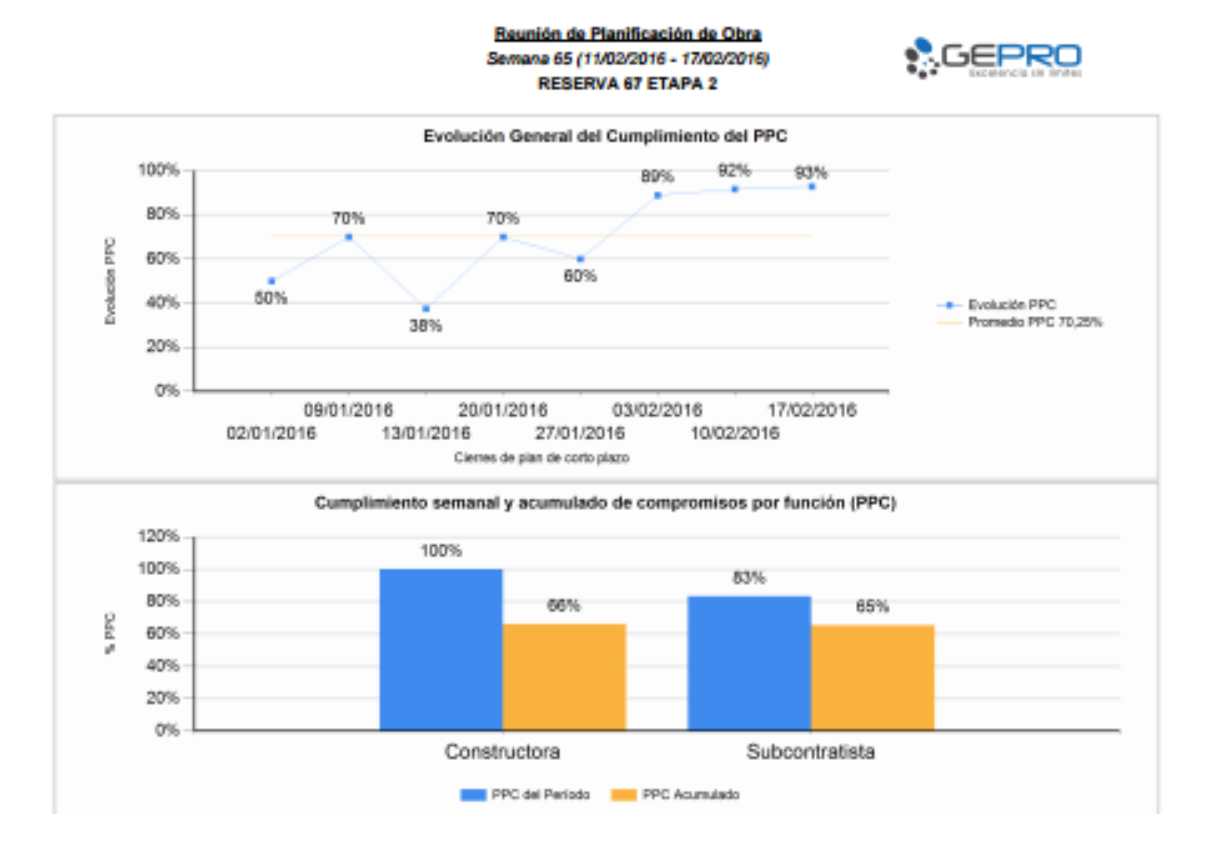

# Porcentaje de cumplimiento de Restricciones PCR

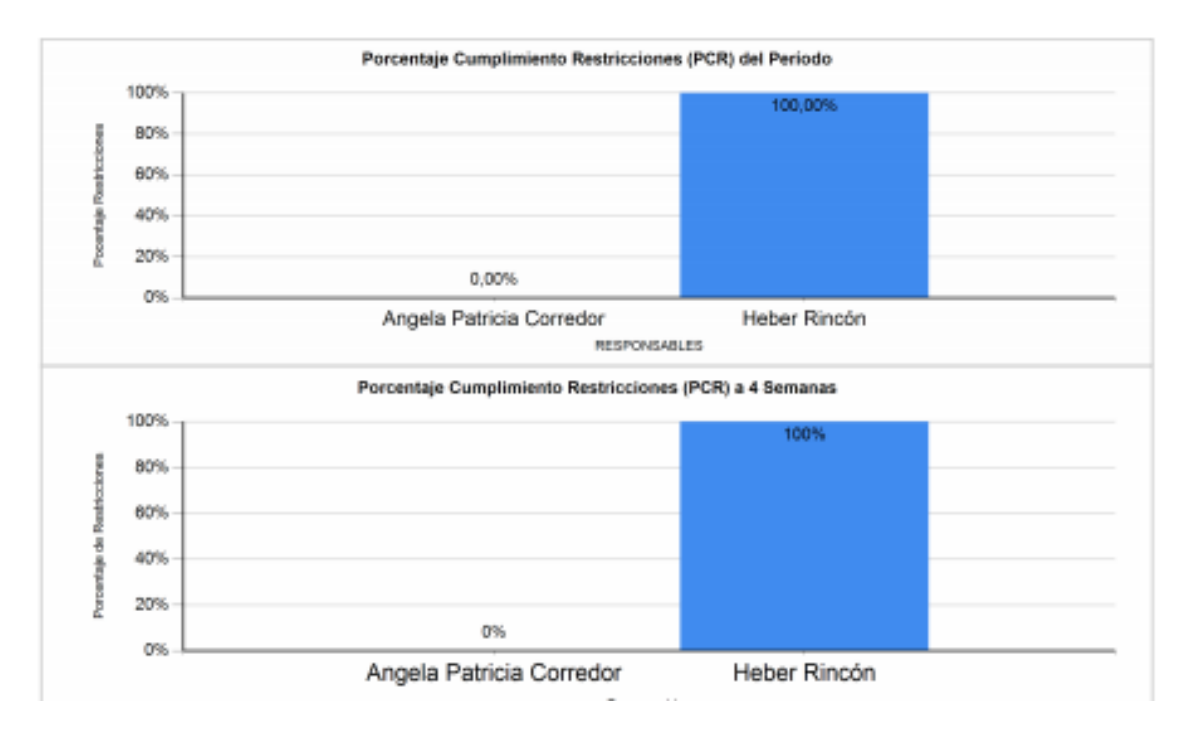

# Detalles de las causas de no cumplimiento

#### Reunión de Planificación de Obra

Semana 65 (11/02/2016 - 17/02/2016) RESERVA 67 ETAPA 2

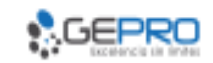

#### Detalle de Causas de No Cumplimiento del Período

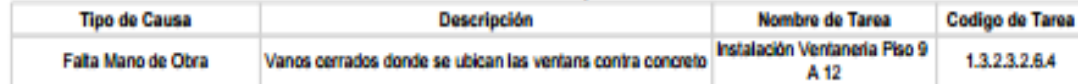

# Estado de restricciones por liberar

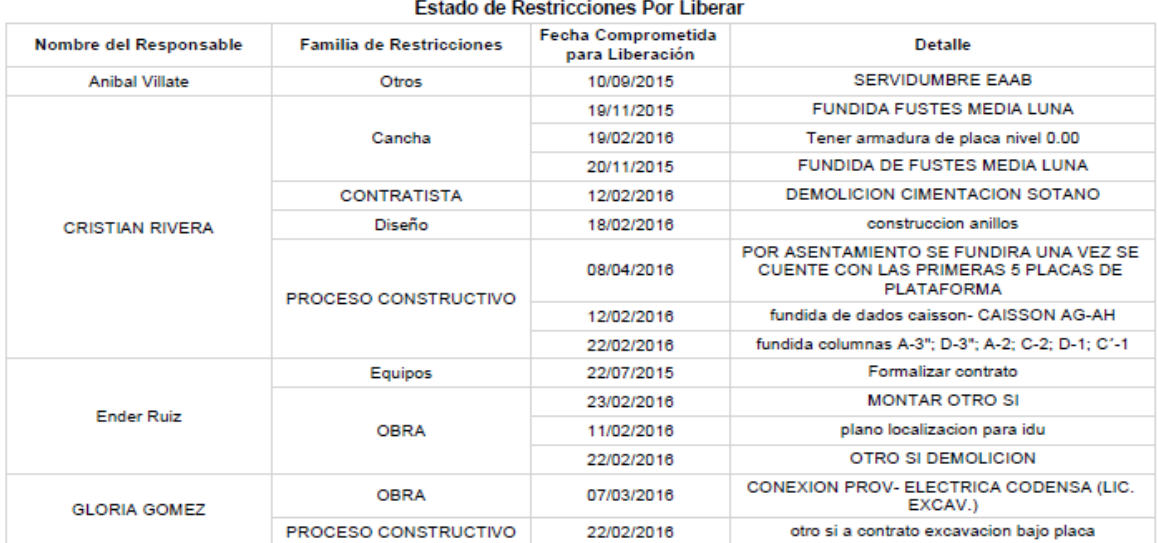

# Evolución del PSI y avance parcial

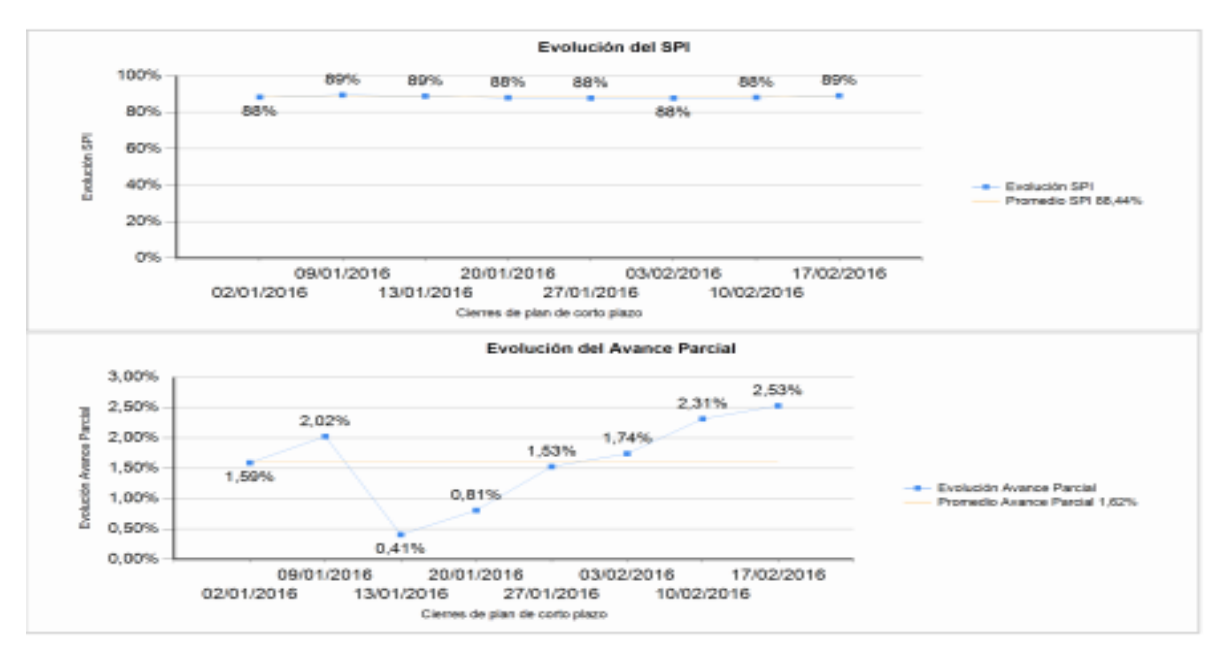

## 4.3 ¿Demuestre que funciona?

Al utilizar Microsoft Project complementándolo con otro tipo de herramienta de planificación y control de proyectos para la aplicación del Last Planner mejoramos notablemente los siguientes problemas y reprocesos:

- Pérdida de tiempo haciendo cálculos y gráficos manualmente.
- Realizar labores repetitivas una y otra vez.
- Pasar el tiempo haciendo tareas "técnicas" o capturando datos.
- Pasar más tiempo haciendo cuadros, tablas y graficas que tomando decisiones.
- Equivocarse por no documentar el proceso.
- Perdida de información por la desorganización de la misma.

## **Capítulo 5. Comparación entre Microsoft Excel y Microsoft Project**

- La plataforma de desarrollo con Microsoft Excel proporciona mayor simplicidad en el manejo de la planificación y gestión de contratos, gracias a la automatización de gran parte del trabajo y a una interfaz amigable con el usuario.
- Las hojas de Excel facilitan la labor del director de proyecto y de los residentes de obra, permitiendo un mejor control del estado del proyecto, y sin generar costos de capacitación en el uso de nuevas herramientas de planificación y control de proyectos. Adicionalmente, la implementación del Last Planner con Microsoft Excel evitó la compra de estas licencias, generando un ahorro importante en un proyecto de escasos recursos, al tratarse de la construcción de viviendas de interés prioritario en el municipio de Granada, Colombia.
- La utilización de Microsoft Project para implementar la herramienta Last Planner en el proyecto requiere del uso de otro tipo de herramientas de planificación y control de proyectos.

## **Ventajas de utilizar Microsoft Excel**

- Ahorrar significativamente en la compra de herramientas de planificación y control de proyectos, y en la capacitación del personal para el uso de estas herramientas.
- Facilita la visualización de la información, entregándola en forma clara y precisa para la toma de decisiones, fomentando el mejoramiento continuo.
- Genera y administra información histórica del proyecto, para ser consultada en forma ágil cuando se lo requiera.
- La flexibilidad del sistema, le permite adaptarse a este tipo de obra.

## **Cronograma**

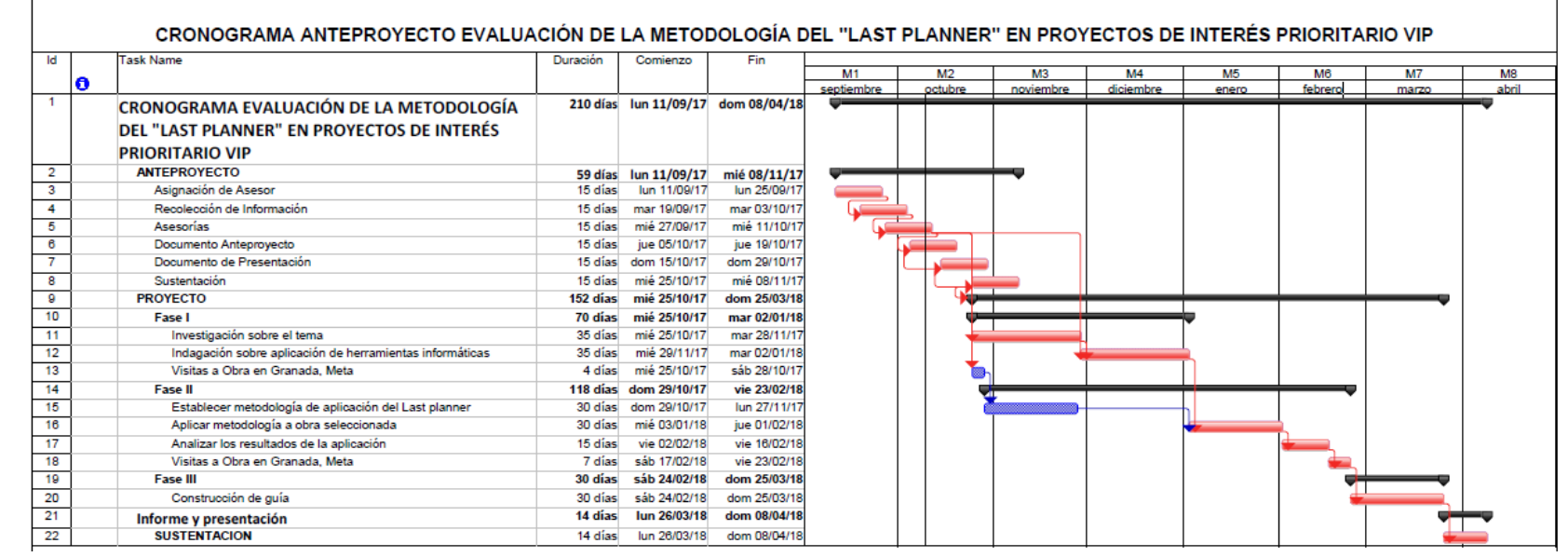

**Tabla No 9. Cronograma.**

## **Presupuesto**

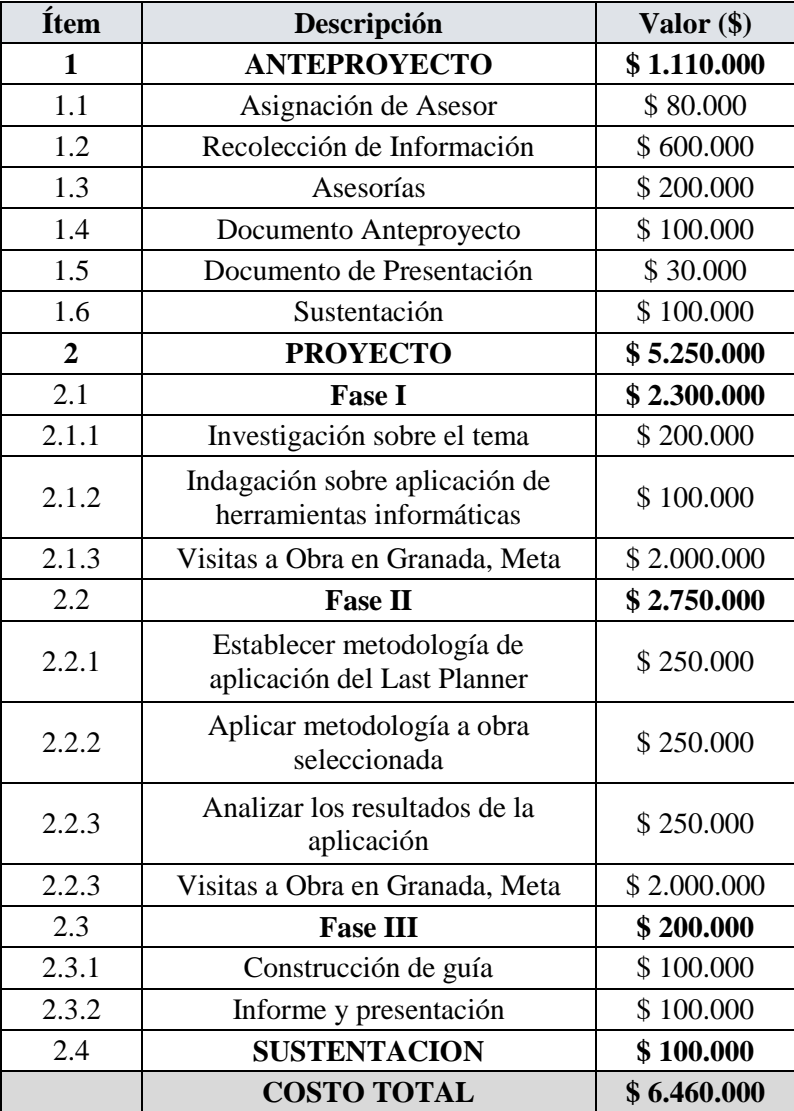

**Tabla No 10. Presupuesto.**

## **Resultados obtenidos**

- 1. Los resultados se introdujeron en el formato de Comités Semanales de Last Planner del Proyecto, utilizando la herramienta de informática Excel y a partir de las hojas de cálculo diseñadas y organizadas por nosotros para este proyecto.
- 2. El uso de esta herramienta evidencia un grupo de grandes ventajas que se mencionaran en las conclusiones.
- 3. Posteriormente se realizó un procesamiento de la información solicitada en los comités y corroborada en campo, para la obtención del porcentaje de actividad cumplida, el porcentaje real ejecutado, las razones de no cumplimiento y demás parámetros para una correcta aplicación del sistema Last Planner.

El porcentaje de actividad cumplida semana a semana se resume en la siguiente gráfica:

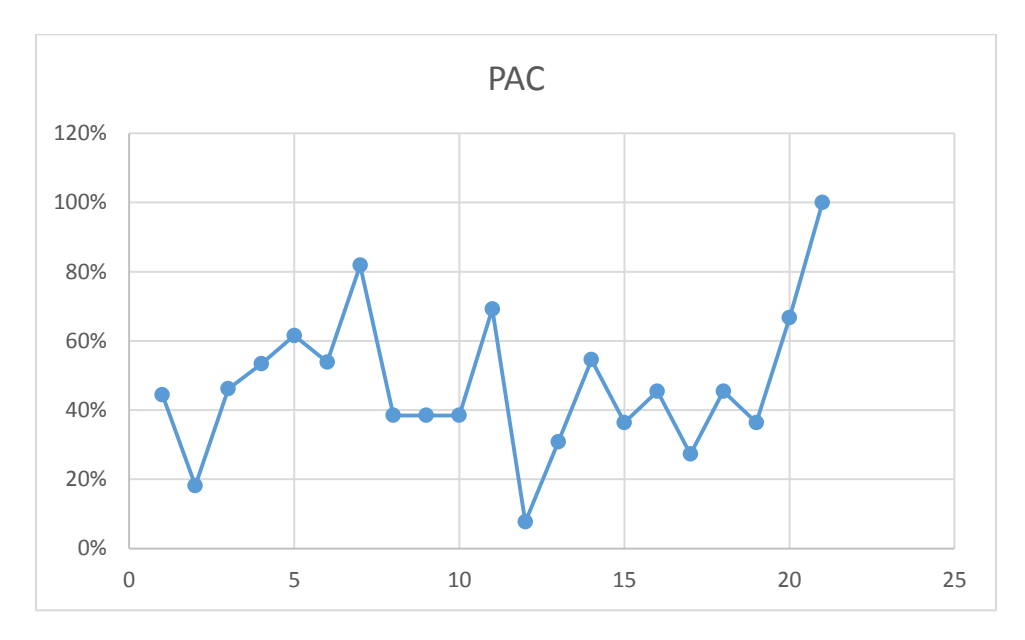

**Grafica GR 11: PAC semana a semana**

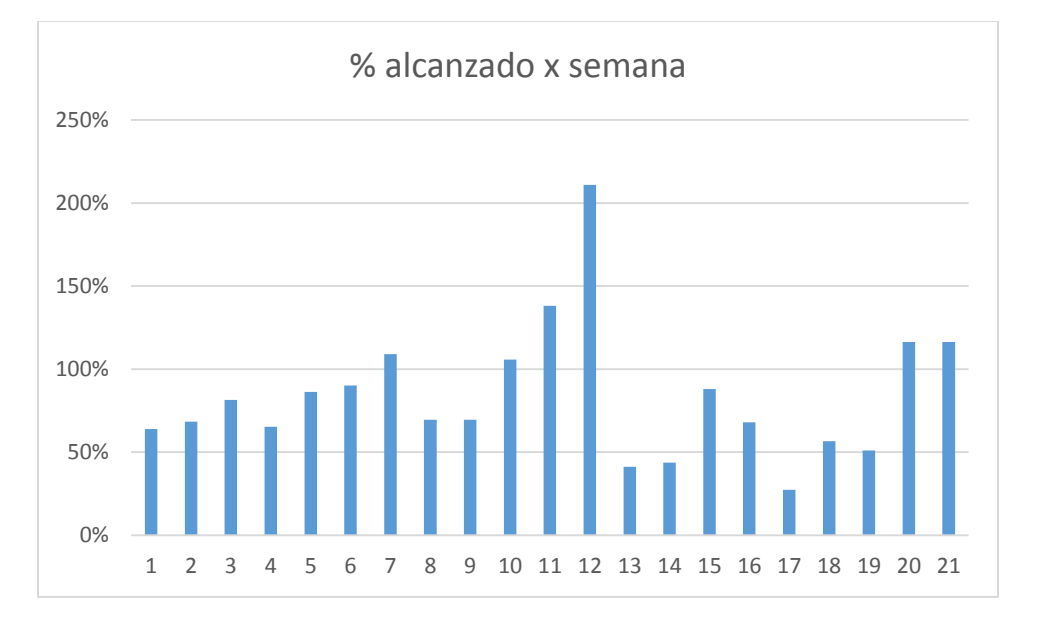

El porcentaje ejecutado semana a semana se resume en la siguiente gráfica:

**Grafica GR 12: Porcentaje ejecutado semana a semana**

#### **Análisis de resultados obtenidos**

- 1. Teniendo en cuenta la información obtenida en el proyecto de estudio, la cual se resume en las gráficas de los resultados obtenidos, se puede evidenciar que durante la ejecución de la obra no existió una constante de avance.
- 2. Específicamente la gráfica PAC semana a semana nos muestra que el PAC tuvo fuertes variaciones entre la semana 5 a 15, es decir cerca de 2 meses y medio donde la obra no pudo sostener un ritmo de trabajo continuo, sin embargo, en los formatos de comité, se logra concluir que por ser meses de fiestas en la zona de ejecución, hubo reiteradas complicaciones con la consecución de mano de obra cualificada para el avance del proyecto.
- 3. La grafica anterior del porcentaje ejecutado semana a semana por su parte nos muestra que el avance real del proyecto no estuvo tan dispar semana a semana, con un máximo presentado en la semana 12 y un mínimo en la semana 17, esto como analistas del

sistema Last Planner, no evidencia que la obra realmente estuvo avanzando conforme avanzaba el tiempo.

4. Ahora bien, si analizamos ambas gráficas, debemos tener muy en cuenta la discrepancia entre el PAC y el porcentaje de avance, ya que la primera nos indica explícitamente que los compromisos no se cumplieron en un 100%, sin embargo la segunda nos muestra que si se obtiene un avance significativo, al tener esta situación lo que se realizó en el proyecto del caso de estudio, fue modificar las duraciones y el esfuerzo para lograr cumplir con el objeto del contrato.

## **Conclusiones**

- 1. El sistema Last Planner brinda información muy importante a los interesados del proyecto que permite tener un mayor control sobre el avance del mismo, dando tiempo para tomar acciones correctivas y hacer ajustes optimizando el proyecto.
- 2. La metodología planteada en el caso de estudio satisface los requerimientos del sistema Last Planner y hace uso de la herramienta informática Microsoft Excel.
- 3. Al evaluar Last Planner con el sistema tradicional de programación y control, donde un solo profesional realiza las predicciones de rendimientos, se puede concluir, que el sistema Last Planner es adecuado y permite tomar las medidas necesarias en el momento justo.
- 4. La implementación del Last Planner fue satisfactoria para los interesados en la ejecución del proyecto, se obtuvo mayor integración de la entidad contratante, del contratista, subcontratistas y personal de trabajo.

## **Recomendaciones**

- 1. El sistema Last Planner debe concebirse desde la planeación de un proyecto de obra civil, ya que entre más pronta sea su implementación mayor será su beneficio.
- 2. Todos los partícipes del proyecto deben aportar y estar comprometidos con la aplicación del Last Planner, ya que la herramienta aumenta su eficiencia a medida que se informe a tiempo.

## **Bibliografía**

 $\overline{\phantom{a}}$ 

Garcia Diaz. (2012). *APLICACIÓN DE LA METODOLOGÍA LEAN CONSTRUCTION EN LA VIVIENDA DE* 

*INTERES SOCIAL.* Bogota: EAN.

http://www.academia.edu/Planeamiento\_mediante\_la\_Lookahead \_ Schedule Introducción [a\\_la\\_Lean\\_Construction\\_I.-UNA\\_NUEVA\\_FILOSOFIA\\_DE\\_PRODUCCION](http://www.academia.edu/Planeamiento_mediante_la_Lookahead_%20Schedule%20Introducción%20a_la_Lean_Construction_I.-UNA_NUEVA_FILOSOFIA_DE_PRODUCCION)

<http://www.granada-meta.gov.co/MiMunicipio/Paginas/Informacion-del-Municipio.aspx>

Fernández, A. D. (2011). La gestión de la obra desde la perspectiva del último planificador

Ballard, G. (15 de Enero de 2008). *Lean Construction Institute.* Obtenido de Lean Construction Insttute: http://www.leanconstruction.org/lcj/2008/LCJ\_08\_001.pdf

BOTERO, Luis Fernando. ALVAREZ, Martha. Last Planner, un avance en la planificación y control de proyectos de construcción estudio de caso de la ciudad de medellin. INGENIERIA Y DESARROLLO número 17 medellin 2005